# Bedienungsanleitung

# **MCD100S, MCD120S, MCD140S, MCD155S**

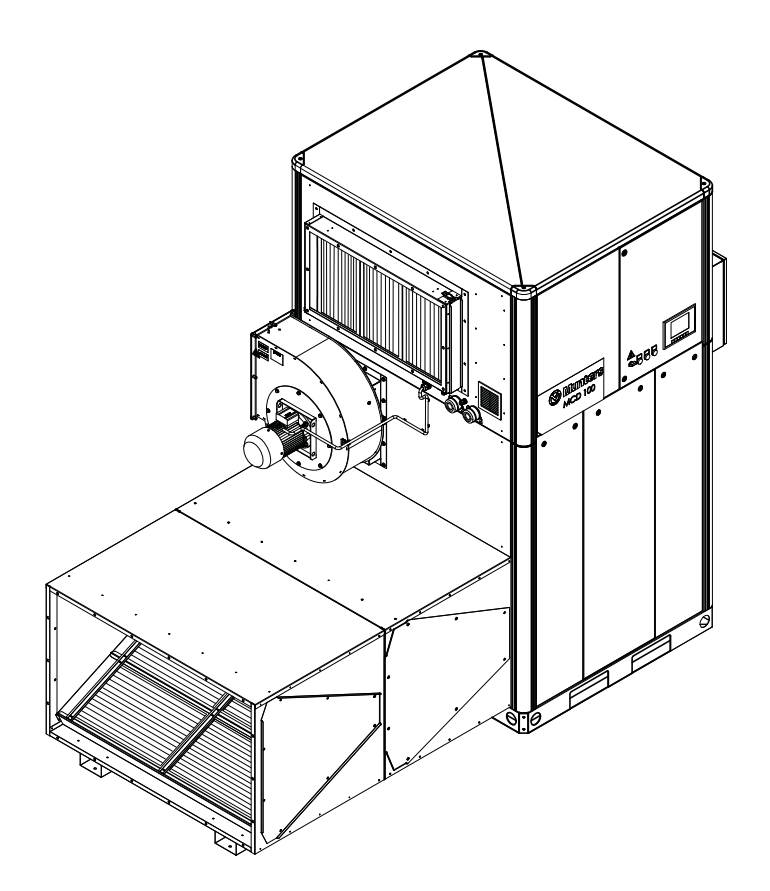

# **Sorptionsentfeuchter** mit Dampferhitzer zur Regeneration

Gültig für alle Geräte mit Produktionsdatum ab KW 22 2013.

190TDE–1067–J1408 © Munters Europe AB 2014

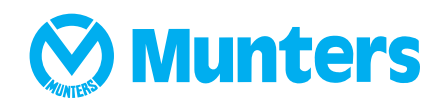

# <span id="page-1-0"></span>**Wichtige Anwenderinformationen**

#### **Verwendungszweck**

Die Munters-Sorptionsentfeuchter sind für die Entfeuchtung von Luft vorgesehen. Eine andere Verwendung des Gerätes oder eine Benutzung, die nicht den Anweisungen dieses Handbuchs entspricht, kann Verletzungen und Beschädigungen des Gerätes und anderer Anlagen verursachen.

Ohne vorherige Genehmigung durch Munters dürfen an der Anlage keinerlei Änderungen vorgenommen werden. Das Anschließen oder der Einbau zusätzlicher Geräte ist nur nach schriftlicher Zustimmung durch Munters zulässig.

#### **Gewährleistung**

Die Gewährleistungsfrist beginnt mit dem Datum der Auslieferung des Gerätes ab Werk, sofern keine anders lautenden schriftlichen Vereinbarungen bestehen. Die Gewährleistung beschränkt sich auf den kostenlosen Austausch von fehlerhaften Teilen oder Komponenten aufgrund von Mängeln in Material oder Herstellung. Bei allen Gewährleistungsansprüchen muss nachgewiesen werden, dass der Fehler im

Gewährleistungszeitraum aufgetreten ist und dass das Gerät gemäß den Vorgaben eingesetzt wurde. Alle Ansprüche müssen unter Angabe des Gerätetyps und der Gerätenummer erhoben werden. Diese Daten sind auf dem Typenschild zu finden. Siehe Abschnitt *Kennzeichnung*.

Voraussetzung für die Gewährleistung ist, dass die Anlage während der gesamten Gewährleistungsfrist durch qualifizierte Munters-Techniker oder von Munters zugelassene Techniker gewartet wird. Hierzu müssen speziell kalibrierte Test- und Messgeräte verwendet werden. Alle Wartungsmaßnahmen müssen dokumentiert werden, andernfalls erlischt die Gewährleistung.

Kontaktieren Sie immer Munters bei Wartungs- oder Reparaturarbeiten. Wenn die Anlage unzureichend oder fehlerhaft gewartet wird, können Betriebsstörungen die Folge sein.

## **Sicherheit**

Gefahrenhinweise sind in diesem Handbuch mit dem gängigen Warnsymbol gekennzeichnet:

# **ACHTUNG!**

*Weist auf eine mögliche Gefahrenquelle hin, die Verletzungen verursachen kann.*

# **VORSICHT!**

*Weist auf eine mögliche Gefahrenquelle hin, die eine Beschädigung des Gerätes oder anderer Anlagen oder Umweltschäden verursachen kann.*

**HINWEIS!** *Hebt zusätzliche Informationen hervor, die für den optimalen Einsatz des Gerätes benötigt werden.*

# **Konformität mit Verordnungen**

Der Luftentfeuchter entspricht den wesentlichen Sicherheitsanforderungen der Maschinenrichtlinie 2006/42/EC, der Niederspannungsrichtlinie 2006/95/ECund der Richtlinie über elektromotorische Verträglichkeit 2004/108/EC. Der Entfeuchter wurde von einer Produktionsgesellschaft hergestellt, die gemäß ISO 9001:2008 zertifiziert ist.

# **Copyright**

Der Inhalt dieses Handbuchs kann ohne vorherige Ankündigung geändert werden.

**HINWEIS!** *Dieses Handbuch enthält Informationen, die urheberrechtlich geschützt sind. Eine Reproduktion oder Übertragung dieses Handbuchs oder von Teilen davon ist ohne schriftliche Zustimmung von Munters nicht zulässig.*

Anregungen/Anmerkungen zu diesem Handbuch richten Sie bitte an:

*Munters Europe AB Technical Documentation P.O. Box 1150 SE- 164 26 KISTA Schweden E-Mail: t-doc@munters.se*

# **Inhaltsverzeichnis**

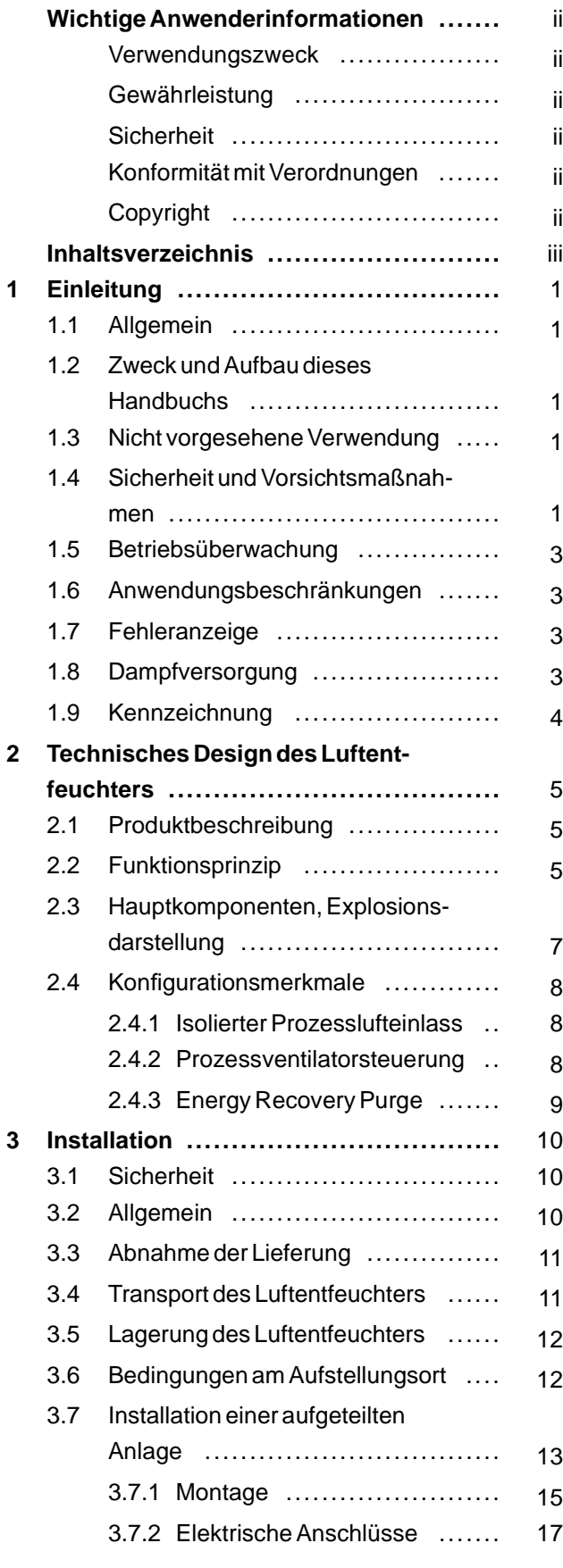

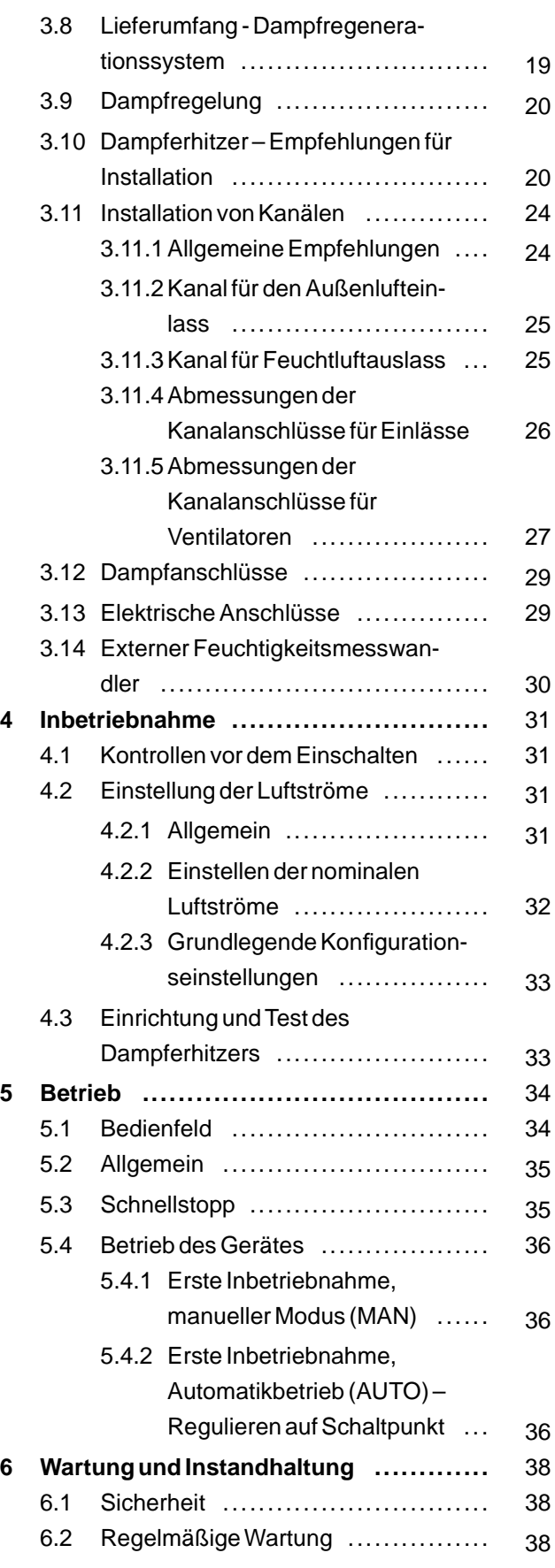

# **Munters**

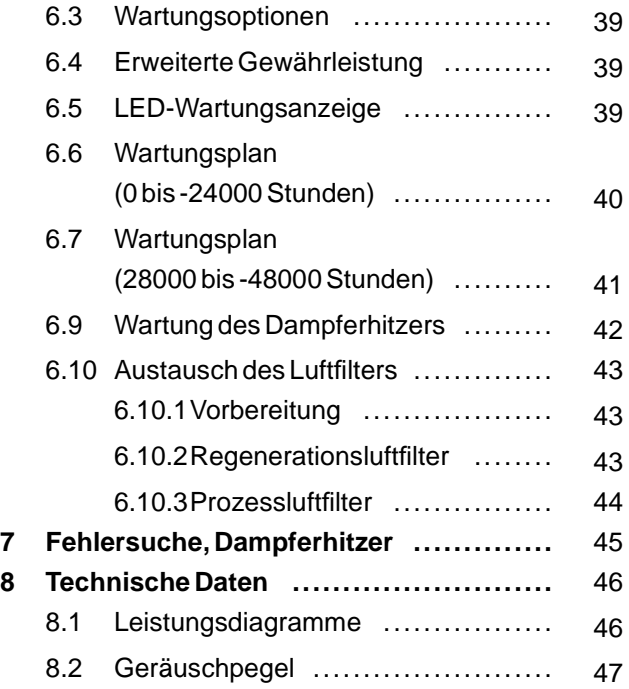

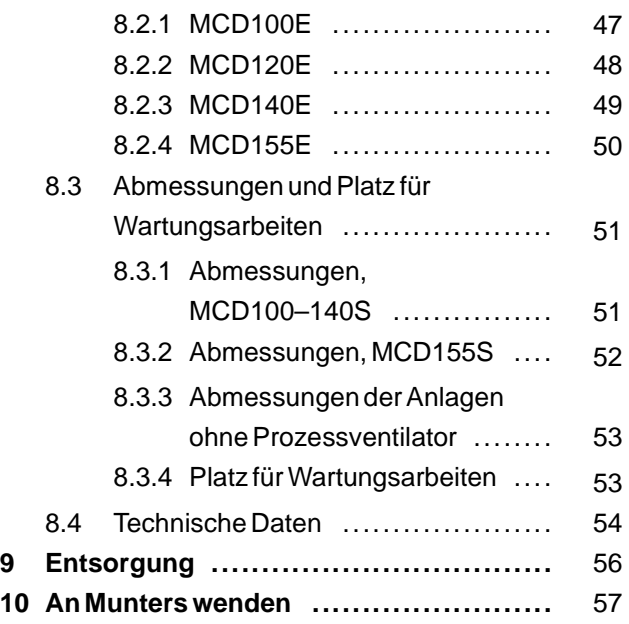

# <span id="page-4-0"></span>**1 Einleitung**

# **1.1 Allgemein**

Munters produziert eine große Bandbreite von Luftentfeuchtern, konstruiert für verschiedene Einsatz- und Anwendungsgebiete. Bitte wenden Sie sich an die nächstgelegene Munters-Vertretung, wenn Sie Fragen zur Installation oder Benutzung Ihres Luftentfeuchters haben.

Produktdaten finden Sie im Kapitel *Technische Spezifikationen*.

# **1.2 Zweck und Aufbau dieses Handbuchs**

Dieses Handbuch enthält alle erforderlichen Informationen für die Installation sowie die sichere und effiziente Benutzung des Luftentfeuchters. Informationen und Anweisungen zur Bedienung des Steuerungssystems finden Sie in einem gesonderten Begleitdokument, das im Lieferumfang des Luftentfeuchters enthalten ist.

**HINWEIS!** *Bitte lesen Sie alle relevanten Teile dieses Handbuchs, bevor Sie den Luftentfeuchter betreiben oder Arbeiten daran ausführen. Bewahren Sie dieses Handbuch an einem geeigneten Ort in der Nähe des Luftentfeuchters auf.*

# **1.3 Nicht vorgesehene Verwendung**

Es gelten folgende Einschränkungen für die Verwendung:

- Der Luftentfeuchter ist nicht für die Installation im Außenbereich vorgesehen.
- Der Luftentfeuchter ist nicht für die Benutzung in geschützten Bereichen geeignet, in denen Explosionssicherheitsausrüstung benötigt wird.
- Der Luftentfeuchter darf nicht in der Nähe von Wärmequellen installiert werden, durch die das Gerät beschädigt werden könnte.

# **1.4 Sicherheit und Vorsichtsmaßnahmen**

Bei der Entwicklung und Herstellung der Luftentfeuchter wurden alle Schritte unternommen, um sicherzustellen, dass die Sicherheitsanforderungen der Richtlinien und Standards eingehalten werden, die in der EU-Konformitätserklärung aufgeführt sind.

Die Informationen in diesem Handbuch sind in keinem Fall höher einzustufen als Eigenverantwortung und/oder örtliche Vorschriften.

Im Betrieb und bei allen übrigen Arbeiten an einer Maschine ist der einzelne Anwender in jedem Fall für Folgendes verantwortlich:

- Die Sicherheit aller beteiligten Personen.
- Die Sicherheit der Anlage und aller sonstigen Anlagenteile.
- Den Umweltschutz.

Die in diesem Handbuch angesprochenen Gefahrentypen werden im Abschnitt *Wichtige Anwenderinformationen* beschrieben..

#### Munters

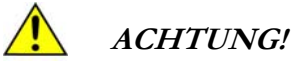

*- Das Gerät darf nicht in Wasser getaucht oder mit Wasser bespritzt werden.*

*- Das Gerät darf nur mit einem den Angaben auf dem Typenschild entsprechenden Stromnetz verbunden werden.*

*- Greifen Sie nicht in die Luftöffnungen und stecken Sie nichts hinein.*

*- Die elektrischen Anschlüsse müssen entsprechend der örtlichen Richtlinien und von qualifiziertem Personal ausgeführt werden.*

*- Der Luftentfeuchter kann nach einem Stromausfall automatisch wieder starten. Vor dem Ausführen von Wartungsarbeiten immer den Hauptnetzschalter ausschalten und verriegeln.*

*- Verwenden Sie zur Vermeidung von Verletzungen oder Schäden am Gerät nur geprüfte Hebegeräte.*

*- Kontaktieren Sie immer Munters bei Wartungs- oder Reparaturarbeiten.*

# **ACHTUNG!**

*Heben Sie eine fertig montierte Anlage keinesfalls an den Heberingösen an, die oben an dem oberen Kasten angebracht sind. Die Heberingösen dürfen ausschließlich beim Aufbau einer aufgeteilten Anlage benutzt werden, um den oberen Kasten anzuheben. Andernfalls kann es zu Verletzungen oder zu einer Beschädigung der Anlage kommen.*

Die nachstehenden Sicherheitsaufkleber sind an der Anlage angebracht. Sorgen Sie dafür, dass alle Personen, die an oder in der Nähe der Anlage arbeiten, die Bedeutung dieser Aufkleber kennen.

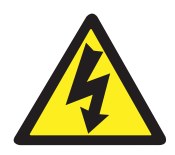

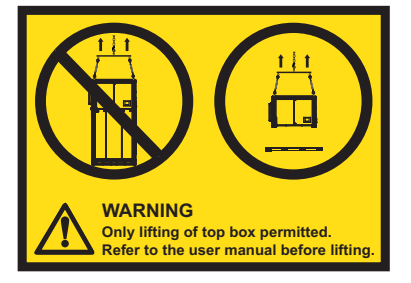

*Abb 1.3 Anheben der Anlage nicht zulässig.*

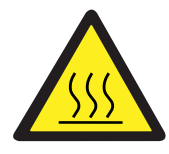

*Abb 1.1 Verletzungsgefahr durch Stromschlag. Abb 1.2 Verletzungsgefahr durch heiße Oberflächen.*

Text auf dem Sicherheitsaufkleber *Abb 1.3* : WARNUNG Nur der obere Kasten darf angehoben werden. Vor dem Anheben Bedienungsanleitung lesen.

# <span id="page-6-0"></span>**1.5 Betriebsüberwachung**

Der Luftentfeuchter wird über ein Bedienfeld gesteuert und überwacht, das sich vorne an der Anlage befindet. Einzelheiten hierzu finden Sie unter *[5.1, Bedienfeld](#page-37-0)*. Die Mensch-Maschine-Schnittstelle (HMI) wird genutzt, um Werte und Parameter anzuzeigen und Parameterwerte und Befehle in das Steuerungssystem einzugeben. Die HMI wird in einem gesonderten Begleitdokument beschrieben.

# **1.6 Anwendungsbeschränkungen**

Der Luftentfeuchter hält die Emissionsgrenzwerte für Wohn- und Gewerbegebäude sowie für Gebäude der Leichtindustrie ein; ausgenommen die Grenzwerte für Oberschwingungsemissionen (EN 61000–3–12). Da die Anlage die Grenzwerte für Oberschwingungen überschreitet, darf sie nicht in Wohn- und Gewerbegebäuden oder Gebäuden der Leichtindustrie eingesetzt werden, ohne dass die entsprechenden Maßnahmen in Bezug auf die Stromversorgungsinstallation getroffen werden, zu denen die Speisung der Anlage durch einen eigenen Transformator gehört, der an das Hoch- oder Mittelspannungsnetzwerk angeschlossen ist.

Der Luftentfeuchter darf daher nur dann in industriellen Umgebungen (Klasse A) eingesetzt werden, wenn die HMI mit einem Berührungsbildschirm ausgestattet ist. Wenn die HMI mit einem Textfeld ausgestattet ist, kann der Luftentfeuchter in allen Umgebungen eingesetzt werden, da das Textfeld nach Klasse B zugelassen ist.

#### **1.7 Fehleranzeige**

Fehler werden durch ein rotes Licht auf dem Bedienfeld angezeigt. Die Ursache des Alarms wird auf der Anzeige angegeben.

#### **1.8 Dampfversorgung**

Die Wasserqualität ist entscheidend für die Qualität des erzeugten Dampfes. Für den zuverlässigen Betrieb des Dampferhitzers muss eine hochwertige Dampfversorgung mit der korrekten Temperatur und dem korrekten Druck gewährleistet sein. Eine nicht den Anforderungen entsprechende Dampfversorgung kann eine Minderung der Leistung und letztlich den Ausfall des Erhitzers zur Folge haben.

Häufige Verschmutzungen im Speisewasser:

- Gelöste Feststoffe können zu Ablagerungen in der Anlage führen. Die häufigsten gelösten Feststoffe sind Kalzium- und Magnesiumkarbonate bzw. -sulfate.
- Schwebstoffe können zu Schlammbildung im Boiler führen. Bei den Schwebstoffen handelt es sich in der Regel um feste mineralische oder organische Partikel, die im Wasser mitgeführt werden.
- Gelöste Gase können zu Korrosion der Anlage führen. Bei den gelösten Gasen handelt es sich um Sauerstoff und Kohlenstoffdioxid.
- Schaumbildende Substanzen, die zu Kontamination und Korrosion der Anlage führen können. Diese Substanzen bilden einen Schaum, der in der Regel Soda in Form von Karbonaten, Chloriden oder Sulfaten enthält.

Eine sorgfältige Wasseraufbereitung ist erforderlich, um Verunreinigungen aus dem Speisewasser zu entfernen. Werden Verunreinigungen nicht beseitigt, kann Wasser aus dem Boiler in das Dampfsystem überlaufen.

#### <span id="page-7-0"></span>**1.9 Kennzeichnung**

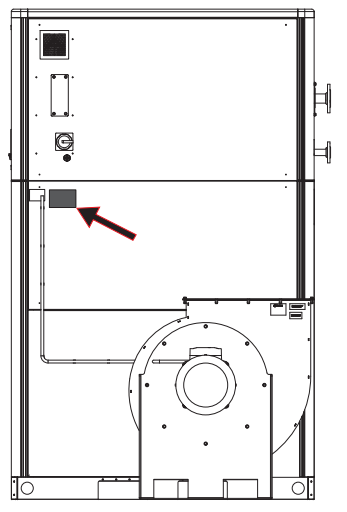

*Abb 1.4 Position des Typenschilds*

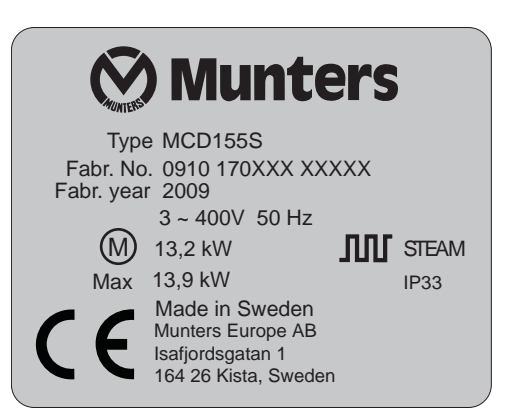

*Abb 1.5 Typenschild, Beispiel*

Erläuterung der "Fabr. no" auf dem Typenschild

09: Baujahr

10: Herstellungswoche

170XXX: Artikelnummer

XXXXX: Seriennummer

# <span id="page-8-0"></span>**2 Technisches Design des Luftentfeuchters**

# **2.1 Produktbeschreibung**

Der Sorptionsentfeuchter ist so ausgeführt, dass er die Luft effektiv auf einen geringen Feuchtigkeitsgehalt entfeuchtet.

Alle Funktionskomponenten sind standardmäßig in mit korrosionsbeständigem Aluzink® behandelte Gehäuse oder wahlweise in Edelstahlgehäuse eingeschlossen, was eine einfache Installation und Wartung gewährleistet. Der Luftentfeuchter verfügt über einen stabilen Grundrahmen aus Stahl, so dass für den Transport ein Gabelstapler verwendet werden kann.

Das elektrische Steuerungssystem entspricht der Norm EN 60204-1. Die elektrischen Komponenten sind auf Sammelschienen montiert. Der Luftentfeuchter wurde in Übereinstimmung mit den einheitlichen europäischen Normen und den technischen Spezifikationen für die CE-Kennzeichnung hergestellt.

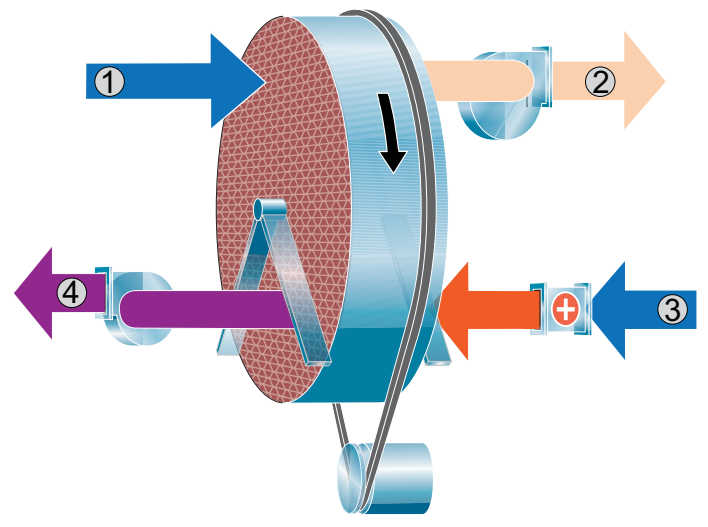

# **2.2 Funktionsprinzip**

- 1. Prozessluft
- 2. Trockenluft
- 3. Regenerationsluft
- 4. Feuchtluft

Der Sorptionsrotor ist der für die Entfeuchtung durch Adsorption verantwortliche Teil der Anlage. In die Rotoroberfläche sind viele kleine Luftkanäle eingearbeitet.

Der Sorptionsrotor besteht aus Verbundmaterial, das hocheffektiv Wasserdampf anzieht und bindet. Der Rotor ist in zwei Zonen aufgeteilt. Der zu entfeuchtende Luftstrom, **die Prozessluft**, durchströmt den größten Sektor des Rotors und verlässt ihn dann als**Trockenluft**. Der Rotor dreht sich so langsam, dass die einströmende Prozessluft immer auf einen trockenen Rotorsektor trifft und somit ein kontinuierlicher Entfeuchtungsprozess möglich ist.

Der als**Regenerationsluft** bezeichnete Luftstrom, der zur Trocknung der Sektoren des Rotors dient, ist erwärmt. Die Regenerationsluft strömt in entgegengesetzter Richtung zum Prozessluftstrom durch den Rotor und tritt als **Feuchtluft**(warme, feuchte Luft) wieder aus dem Rotor aus. Durch diese Methode kann der Entfeuchter effektiv arbeiten, sogar bei Temperaturen um den Gefrierpunkt.

*Abb 2.1 Rotorprinzip*

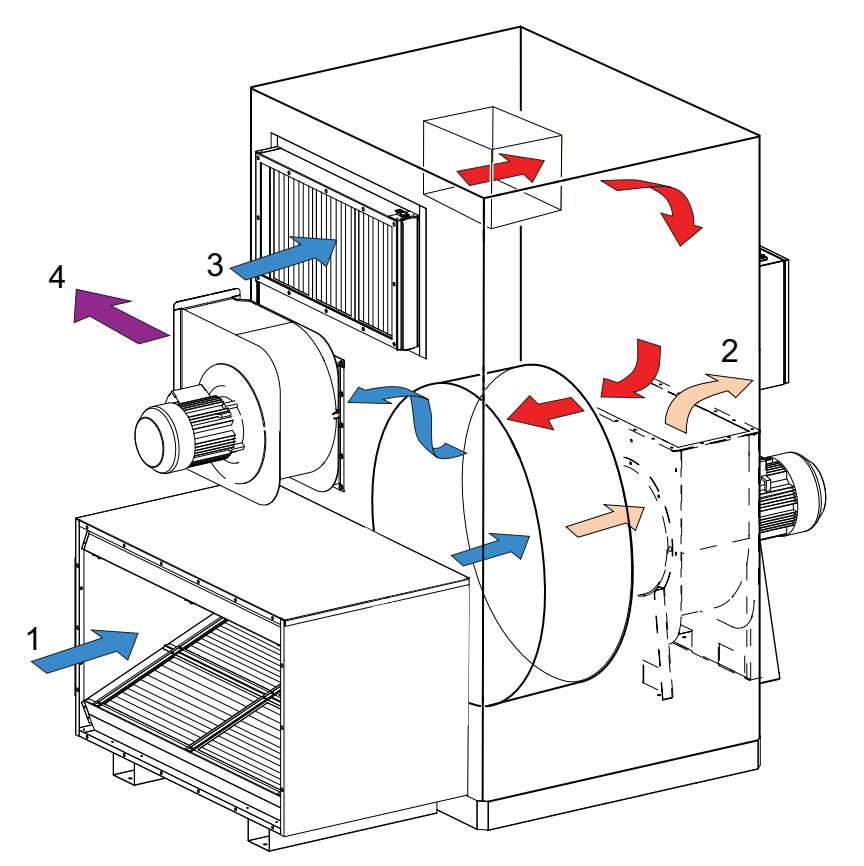

- 1. Prozessluft
- 2. Trockenluft
- 3. Regenerationsluft
- 4. Feuchtluft

*Abb 2.2 Übersicht über Luftströme*

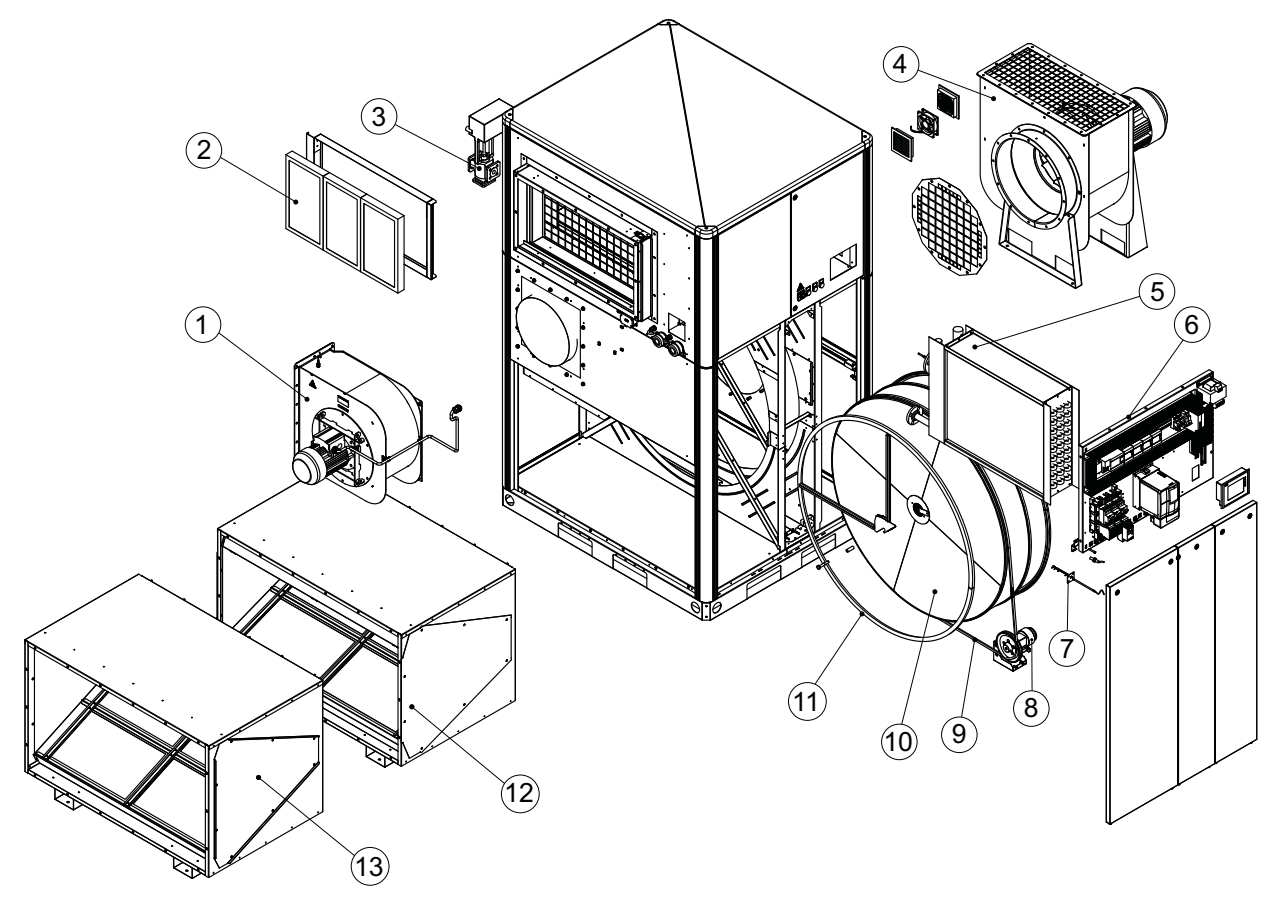

# <span id="page-10-0"></span>**2.3 Hauptkomponenten, Explosionsdarstellung**

*Abb 2.3 Hauptkomponenten*

- 1. Regenerationsventilator 8. Rotorantriebsmotor
- 2. Filter, Regenerationsluft 9. Antriebsriemen
- 3. Dampfventil und Stellglied 10. Rotor
- 4. Prozessventilator 11. Rotordichtung
- 
- 
- 7. Temperatursensor
- 
- 
- 
- 
- 5. Dampfschlange 12. Filterkasten, Prozessluft
- 6. Elektrisches Bedienfeld 13. Filterkasten, Prozessluft (optional)

#### <span id="page-11-0"></span>**2.4 Konfigurationsmerkmale**

Dieses Kapitel enthält Informationen zu Funktionen und Komponenten, die für Luftentfeuchter vom Typ MX² erhältlich sind. Bei Lieferung ist jedes Gerät entsprechend dem Konfigurationsblatt konfiguriert, das dem Benutzerhandbuch beiliegt.

#### 2.4.1 Isolierter Prozesslufteinlass

Alle Luftentfeuchter, bei denen die Prozessluft vorgekühlt wird, verfügen über einen isolierten Prozesslufteinlass. Der Prozesssektor vor dem Rotor hat eine interne Isolierung, die Kondensation am Gerät verhindern soll.

#### 2.4.2 Prozessventilatorsteuerung

Der Prozessventilator ist mit einem Frequenzwandler ausgestattet, um die Drehzahl des Ventilators zu regeln. Die Prozessventilatorsteuerung kann wie folgt für eine feste Drehzahl oder eine variable Drehzahl konfiguriert werden:

#### **Feste Drehzahl**

Der Frequenzwandler für den Prozessventilator ist werkseitig voreingestellt und der Prozessventilator läuft immer mit konstanter Drehzahl, die den nominellen Prozessluftstrom ergibt.

#### **Variable Drehzahl**

Der Frequenzwandler des Prozessventilators wird durch den Luftstrom oder den Druck gesteuert.

Bei Steuerung durch den Luftstrom misst ein Sensor den Druckunterschied über dem Einlasskonus am Prozessventilator. Bei Steuerung durch den Druck misst ein Drucksensor den Luftdruck im Trockenluftkanal.

Der tatsächliche Wert vom Drucksensor wird zusammen mit dem Ventilatorkoeffizienten von der SPS im Steuerungssystem berechnet. Die SPS vergleicht den tatsächlichen Wert mit dem Schaltpunktwert und ändert das Befehlssignal an den Frequenzwandler, wenn zwischen den Werten eine Differenz besteht.

#### <span id="page-12-0"></span>2.4.3 Energy Recovery Purge

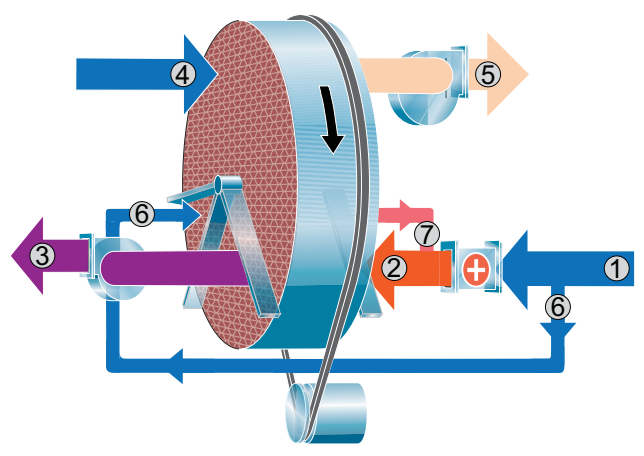

- 1. Regenerationsluft
- 2. Erwärmte Regenerationsluft
- 3. Feuchtluft
- 4. Prozessluft
- 5. Trockene Luft
- 6. Spülluft
- 7. Warme Spülluft

*Abb 2.4 Wirkprinzip von Energy Recovery Purge*

Energy Recovery Purge (ERP) ist eine Energiesparlösung, die entsprechend der Rotordrehrichtung direkt nach dem Regenerationssektor Wärme aus dem Rotor zurückgewinnt. Ein kleiner Teil des Regenerationsluftstroms wird in den warmen Sektor des Rotors umgeleitet, bevor der Luftstrom in den Regenerationserhitzer eintritt. Dieser Teilluftstrom wird vom Rotor erwärmt und erst nach dem Regenerationserhitzer wieder dem Regenerationsluftstrom beigemischt. Die aus dem Rotor wiedergewonnene Wärme erhöht die Effizienz und senkt den Energieverbrauch. Mit ERP wird dieselbe Entfeuchtungskapazität erzielt wie mit einem herkömmlichen Gerät, jedoch bei einem geringeren Energieverbrauch des Regenerationslufterhitzers.

# <span id="page-13-0"></span>**3 Installation**

#### **3.1 Sicherheit**

#### **ACHTUNG!**

*Die elektrischen Anschlüsse müssen entsprechend der örtlichen Richtlinien und von qualifiziertem Personal ausgeführt werden. Gefahr von Stromschlägen.*

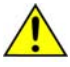

#### **ACHTUNG!**

*Die Anlage darf niemals an eine andere Spannungsquelle oder Frequenz angeschlossen werden, als die, für die sie konzipiert wurde. Siehe hierzu das Typenschild der Anlage.*

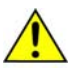

# **ACHTUNG!**

*Die Stromversorgung ist permanent mit dem Hauptnetzschalter der Anlage verbunden.*

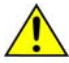

#### **ACHTUNG!**

*Heben Sie eine fertig montierte Anlage keinesfalls an den Heberingösen an, die oben an dem oberen Kasten angebracht sind. Die Heberingösen dürfen ausschließlich beim Aufbau einer aufgeteilten Anlage benutzt werden, um den oberen Kasten anzuheben. Andernfalls kann es zu Verletzungen oder zu einer Beschädigung der Anlage kommen.*

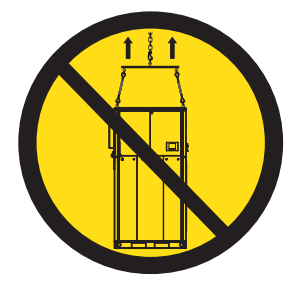

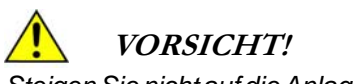

*Steigen Sie nicht auf die Anlage und benutzen Sie sie nicht als Gerüst.*

#### **3.2 Allgemein**

Der Luftentfeuchter wird normalerweise auf einer einzelnen Palette geliefert. Aufgrund von Höhenbeschränkungen kann es vorkommen, dass der Luftentfeuchter als aufgeteilte Anlage auf vier Paletten (Rotorkasten, oberer Kasten, Ventilatoren- und Filterkasten) verteilt geliefert wird.

# <span id="page-14-0"></span>**3.3 Abnahme der Lieferung**

- 1. Überprüfen Sie die Lieferung anhand des Lieferscheins, der Auftragsbestätigung oder sonstiger Lieferpapiere. Vergewissern Sie sich, dass alle Teile der Lieferung vorhanden sind und nichts beschädigt ist.
- 2. Falls die Lieferung nicht vollständig sein sollte, wenden Sie sich bitte unverzüglich an Munters, um Verzögerungen bei der Montage zu vermeiden.
- 3. Soll die Anlage vor der Installation gelagert werden, siehe Abschnitt*Lagerung der Anlage.*
- 4. Entfernen Sie das gesamte Verpackungsmaterial vom Gerät und überzeugen Sie sich dabei, dass beim Transport nichts beschädigt wurde.
- 5. Jegliche sichtbare Schäden müssen Munters innerhalb von 5 Tagen und vor Montagebeginn schriftlich mitgeteilt werden.
- 6. Entsorgen Sie das Verpackungsmaterial entsprechend den örtlichen Vorschriften.

#### **HINWEIS!** *Wird der Luftentfeuchter als aufgeteilte Anlage geliefert, ist insbesondere zu prüfen, ob die Dichtungen am Rotorkasten beschädigt sind.*

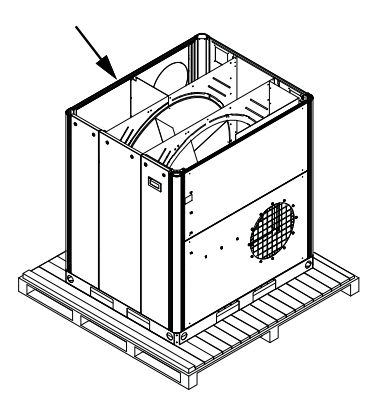

*Abb 3.1 Rotorkastendichtungen*

**HINWEIS!** *Nach Überprüfung der Lieferung sollten Sie den Frachtbrief unterschreiben, um die Lieferung zu quittieren.*

# **3.4 Transport des Luftentfeuchters**

Der Luftentfeuchter muss vorsichtig transportiert werden. Während des Transports müssen alle Türen geschlossen sein. Für das Bewegen des Luftentfeuchters muss ein Gabelstapler oder ein Palettenlader verwendet werden. Der Gabelstapler/Palettenlader muss mit verlängerten Gabeln ausgestattet sein, um eine gleichmäßige Gewichtsverteilung zu gewährleisten. Einzelheiten zu den Gewichtsdaten finden Sie unter *[8.4, Technische Daten](#page-57-0)*.

#### **ACHTUNG!**

*Transportieren Sie den Luftentfeuchter mit äußerster Sorgfalt, da das Risiko besteht, dass der Luftentfeuchter umkippen könnte.*

<span id="page-15-0"></span>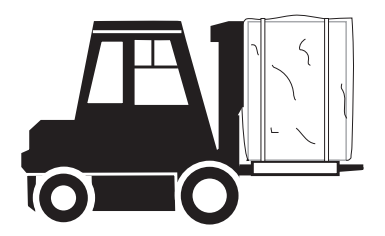

*Abb 3.2 Richtige Länge der Gabelstaplergabeln*

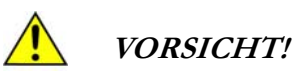

*Versetzen Sie den Luftentfeuchter nicht mehr, nachdem Prozessluftventilator und Filterkasten installiert sind.*

*Andernfalls wird der Luftentfeuchter beschädigt.*

#### **3.5 Lagerung des Luftentfeuchters**

Die folgenden Punkte sind wichtig, wenn der Luftentfeuchter vor der Installation gelagert werden soll:

- Stellen Sie den Luftentfeuchter auf eine horizontale Oberfläche.
- Schützen Sie den Luftentfeuchter vor Beschädigungen.
- Lagern Sie den Luftentfeuchter unter einer Plane, und schützen Sie ihn vor Staub, Frost, Regen und aggressiven Stoffen.

Nähere Informationen zur richtigen Lagertemperatur finden Sie in Abschnitt *[8.4, Technische Daten](#page-57-0)*.

#### **3.6 Bedingungen am Aufstellungsort**

**HINWEIS!** *Es ist wichtig, dass der vorgesehene Aufstellungsort den Anforderungen des Geräts an Position und Platz entspricht, um die bestmögliche Leistung und einen problemlosen Betrieb zu gewährleisten.*

**HINWEIS!** *Sowohl für Wartung als auch Instandhaltung ist es wichtig, dass die Mindestabmessungen für Warutngsarbeiten eingehalten werden.*

Der Luftentfeuchter ist ausschließlich für die Installation im Innenbereich vorgesehen. Installieren Sie ihn nicht in staubiger oder zu feuchter Umgebung, die Ursache für das Eindringen von Wasser in die Anlage sein kann. Wenden Sie sich an Munters, wenn Sie Fragen haben.

**HINWEIS!** *Ist es erforderlich, Schwingungen des Luftentfeuchters zu dämpfen, wenden Sie sich an Munters. Siehe Standard EN1299+A1:2008.*

Informationen zu den Abmessungen und Abständen für Wartungsarbeiten finden Sie in Abschnitt *[8.3, Abmessungen und Platz für Wartungsarbeiten](#page-54-0)*.

# <span id="page-16-0"></span>**3.7 Installation einer aufgeteilten Anlage**

#### **ACHTUNG!**

*Um Verletzungen von Personen oder Beschädigungen des Luftentfeuchters zu vermeiden, darf beim Transport des Luftentfeuchters nur zugelassene Hebeausrüstung verwendet werden..*

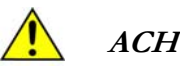

#### **ACHTUNG!**

*Prüfen Sie vor dem Hebevorgang, ob das Hebegerät auf die Last des oberen Kastens ausgelegt ist. Einzelheiten zu den Gewichtsdaten finden Sie unter [8.4, Technische Daten.](#page-57-0)*

#### **VORSICHT!**

*Zum Anheben des oberen Kastens muss ein Hubrahmen mit vier Schlingen eingesetzt werden. Der Hebewinkel darf 15° nicht übersteigen.*

*Einzelheiten hierzu finden Sie unter [Abb 3.9 .](#page-18-0)*

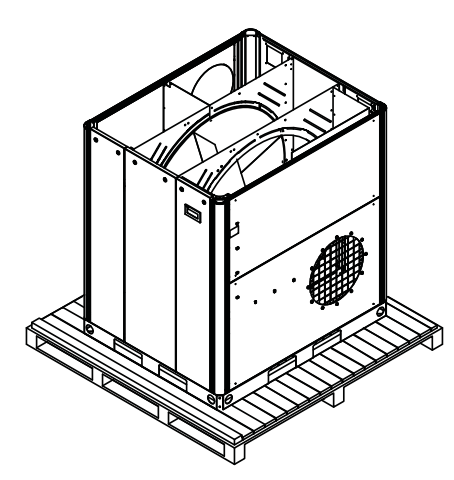

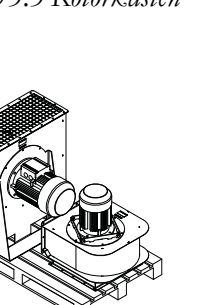

*Abb 3.5 Ventilatoren Abb 3.6 Filterbox*

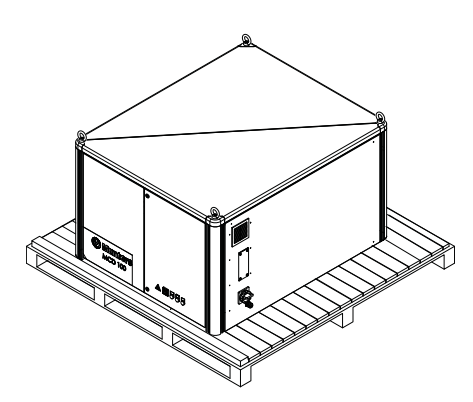

*Abb 3.3 Rotorkasten Abb 3.4 Oberer Kasten*

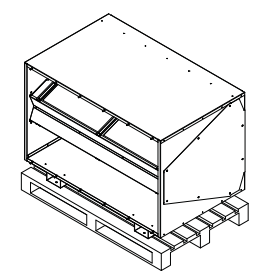

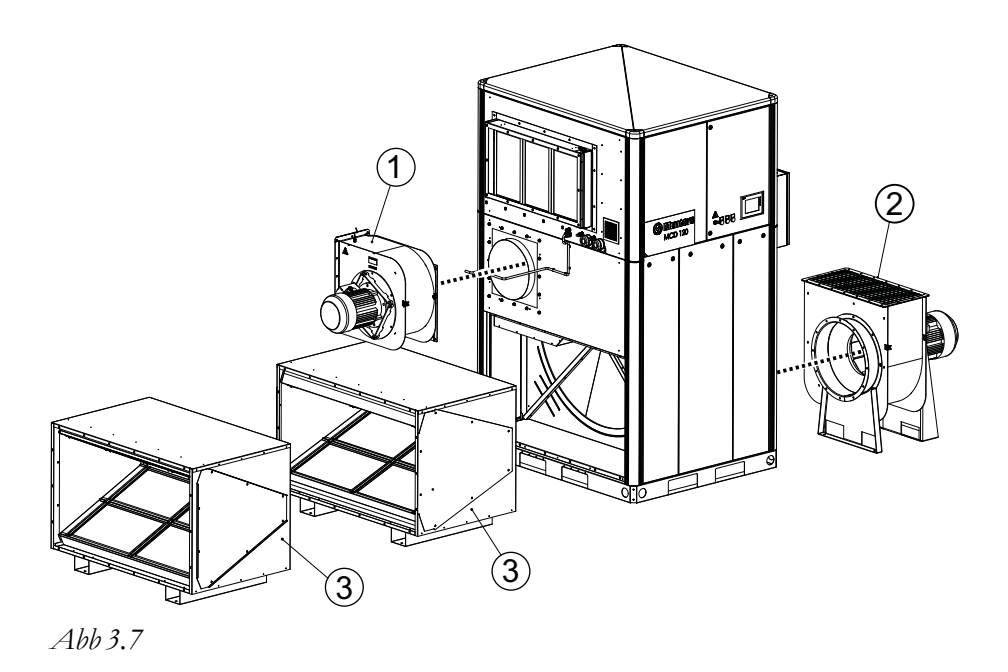

- 1. Regenerationsventilator
- 2. Prozessventilator
- 3. Filterkästen

#### <span id="page-18-0"></span>3.7.1 Montage

- 1. Ziehen Sie das Schutzband von den Dichtungen des Rotorkastens ab.
- 2. Überzeugen Sie sich, dass die vier Heberingösen für den oberen Kasten festgezogen sind.

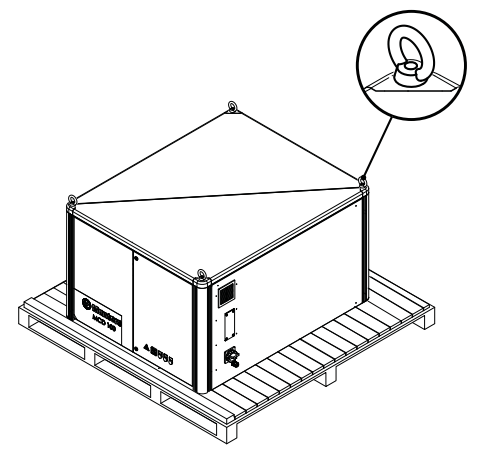

*Abb 3.8 Heberingschrauben am oberen Kasten*

3. Heben Sie den oberen Kasten auf den Rotorkasten und überzeugen Sie sich, dass die Führungslippen und die M8-Schrauben in die entsprechenden Ecken passen, siehe *Abb 3.9* .

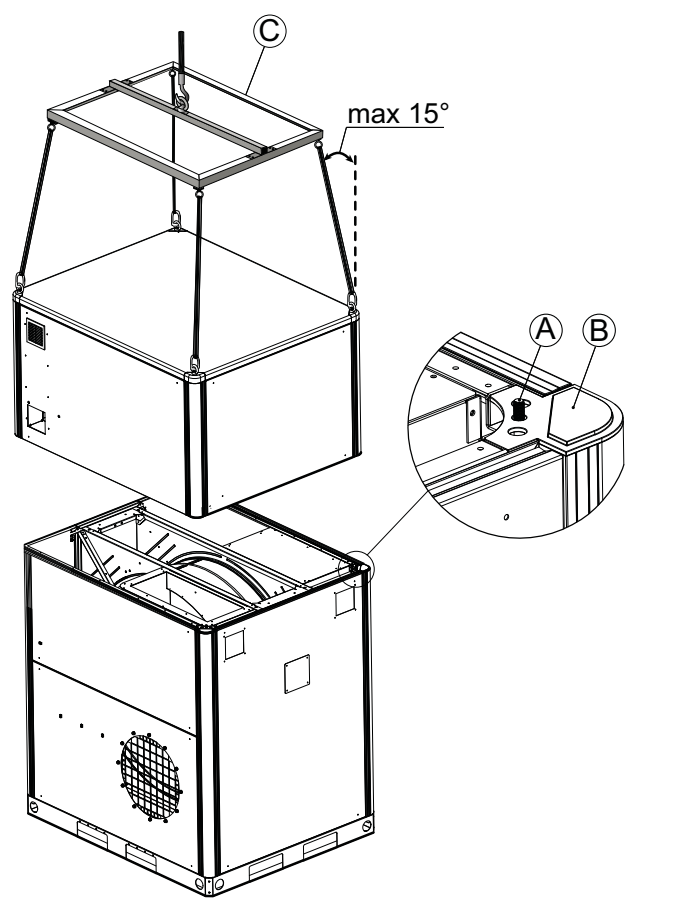

A. M8-Schraube B. Führungslippe C. Hubrahmen

*Abb 3.9 Anheben des oberen Kastens*

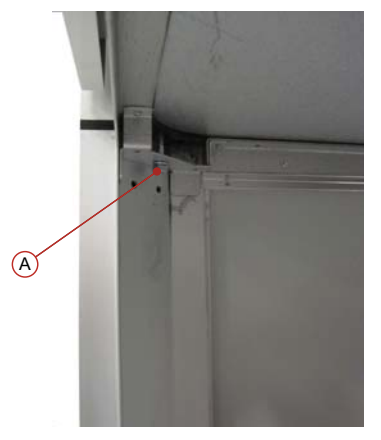

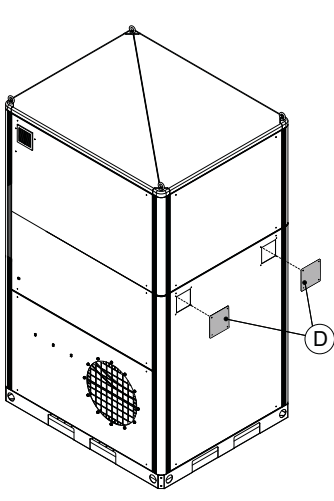

*Abb 3.10 A: M8-Schraube von unten gesehen.*

*Abb 3.11 D: Abdeckplatten*

- 4. Ziehen Sie die vier M8-Schrauben (A) an, um die Dichtungen zu komprimieren.
- 5. Befestigen Sie die beiden Abdeckplatten (D) mit Popnieten (4 x 10 mm).
- 6. Schrauben Sie die Heberingösen von dem oberen Kasten ab, um zu verhindern, dass die fertig montierte Anlage daran angehoben wird.
- 7. Bewegen Sie die Anlage mithilfe eines Gabelstaplers oder Palettenladers an ihre endgültige Position am Standort, bevor Sie die Ventilatoren und den Filterkasten/die Filterkästen montieren.
- 8. Montieren Sie den Prozessluftventilator und den Filterkasten/die Filterkästen am Rotorkasten.

#### **HINWEIS!** *Zur Standardlieferung gehört ein Prozessfilterkasten.*

- 9. Bringen Sie gemäß *Abb 3.12* eine Schlinge am Regenerationsventilator an und heben Sie den Ventilator an seine Position auf dem Rotorkasten.
- 10. Ziehen Sie die Schrauben an, indem Sie den Ventilator festhalten, bevor Sie die Schlinge entfernen.

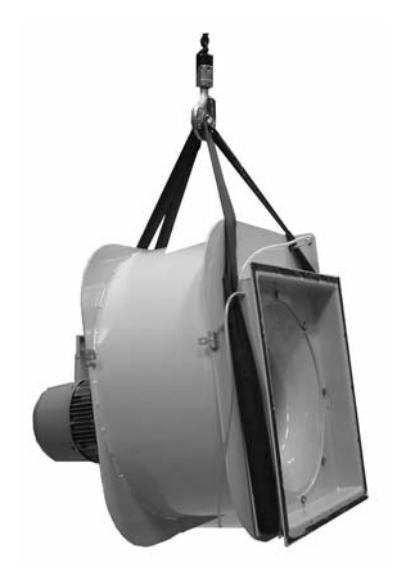

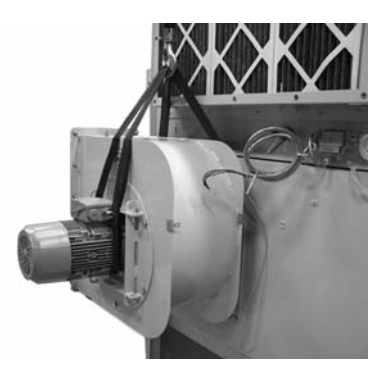

*Abb 3.12 Anheben des Regenerationsventilators Abb 3.13 An Position angehobener Regenerationsventilator*

#### <span id="page-20-0"></span>3.7.2 Elektrische Anschlüsse

1. Montieren Sie die Zufuhrbox und das Kabel für die Netzversorgung.

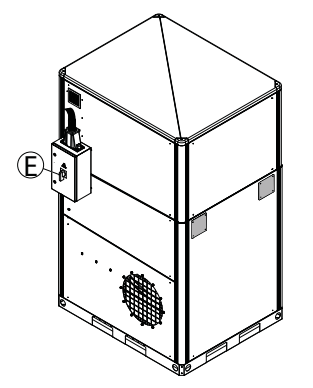

*Abb 3.14 Stromversorgung Zufuhrbox (E)*

2. Schließen Sie die Kabel für den Regenerationsventilator und den Prozessventilator an. Einzelheiten hierzu finden Sie unter*Abb 3.15* , *Abb 3.16* und *Abb 3.17* .

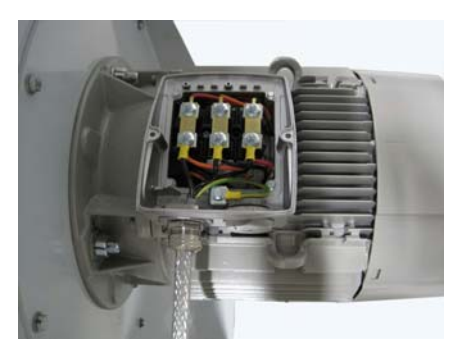

*Abb 3.15 Verdrahtung des Ventilatormotors Abb 3.16 Prozessventilator*

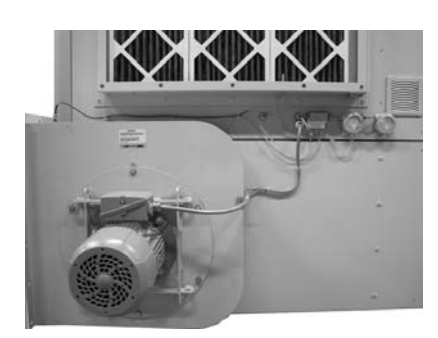

*Abb 3.17 Regenerationsventilator Abb 3.18 Rotorantriebsmotor*

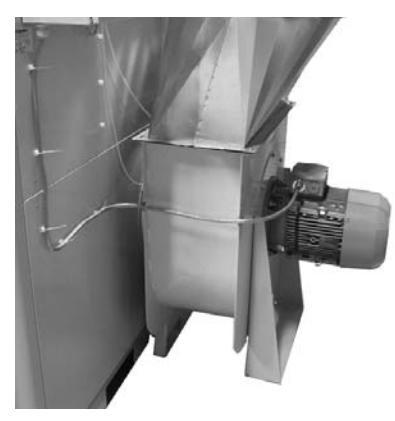

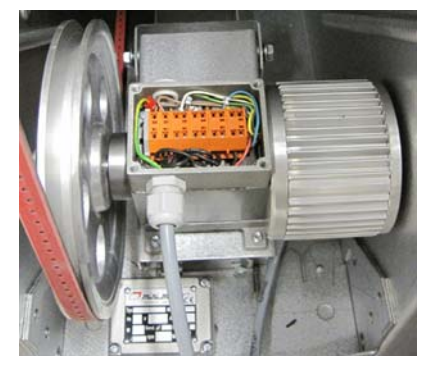

3. Schließen Sie die Kabel für den Rotorantriebsmotor gemäß *[Tabelle 3.1](#page-21-0)* und *Abb 3.18* an.

# <span id="page-21-0"></span>**⊙** Munters

| Klemmleiste (Antriebsmotor) | Antriebsmotorkabel |
|-----------------------------|--------------------|
| <b>Braunes Kabel</b>        | 5                  |
| <b>Braunes Kabel</b>        | 4                  |
| 6 (gelb)                    | 3                  |
| 4 (blau)                    | 2                  |
| 2 (grün)                    |                    |

*Tabelle 3.1 Anschlüsse für den Rotorantriebsmotor*

- 4. Schließen Sie den HTCO und den PT1000 an. Einzelheiten hierzu finden Sie unter*Abb 3.19* , *Abb 3.20* und *Abb 3.21* . Führen Sie die Kabel durch die Gummitülle (F). Schieben Sie das HTCO-Kabel so weit wie möglich in das Rohr (I).
- 5. Bringen Sie am Rohrende Silikondichtung um das Kabel an.

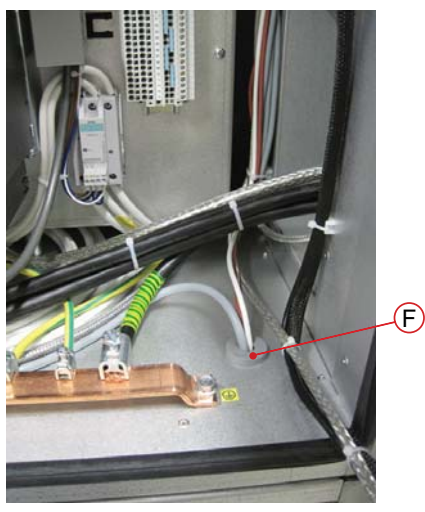

*Abb 3.19 F: Tülle für HTCO/PT1000*

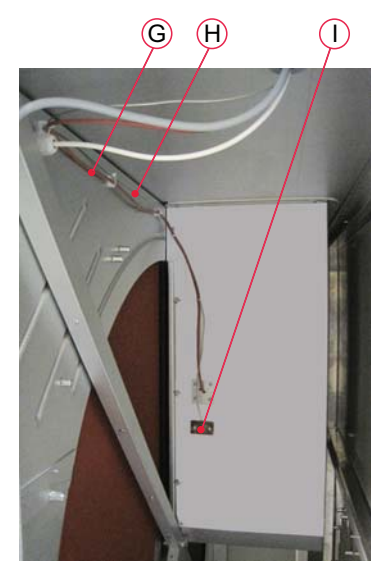

*Abb 3.20 PT1000-Kabel (G), HTCO-Kabel (H), Rohr (I)*

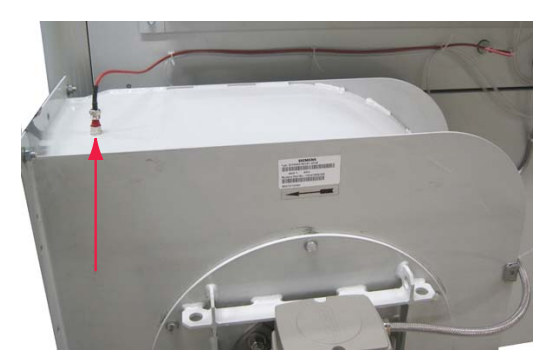

*Abb 3.21 PT1000-Anschluss am Regenerationsventilator*

- <span id="page-22-0"></span>6. Schließen Sie den Differenzdruck-Messumformer für den Regenerationsventilator an. Die Unterseite des Differenzdruck-Messumformers ist mit einem Plus- (+) und einem Minuszeichen (-) an den beiden Anschlüssen gekennzeichnet.
	- Schließen Sie den Schlauch vom Ventilatorkanal(vor Lüfterrad) an Plus (+) an.
	- Schließen Sie den Schlauch vom Ventilatorstutzen (Lüfterrad) an Minus (-) an.
- 7. Schließen Sie den Differenzdruck-Messumformer für den Prozessluftventilator an.
	- Schließen Sie den Schlauch vom Ventilatorkanal(vor Lüfterrad) an Plus (+) an.
	- Schließen Sie den Schlauch vom Ventilatorstutzen (Lüfterrad) an Minus (-) an.

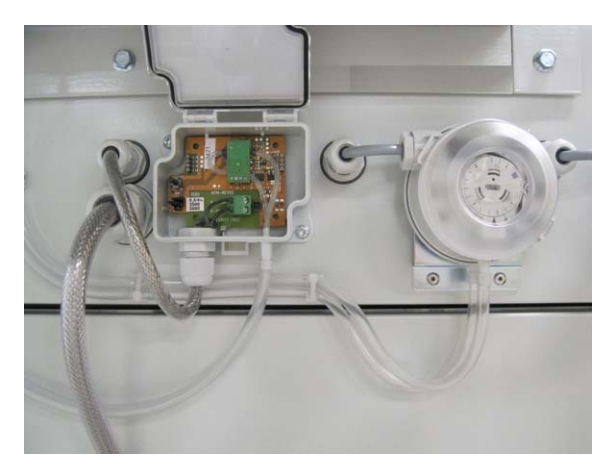

*Abb 3.22 Anschluss für Differenzdruck-Messumformer (Regenerationsventilator)*

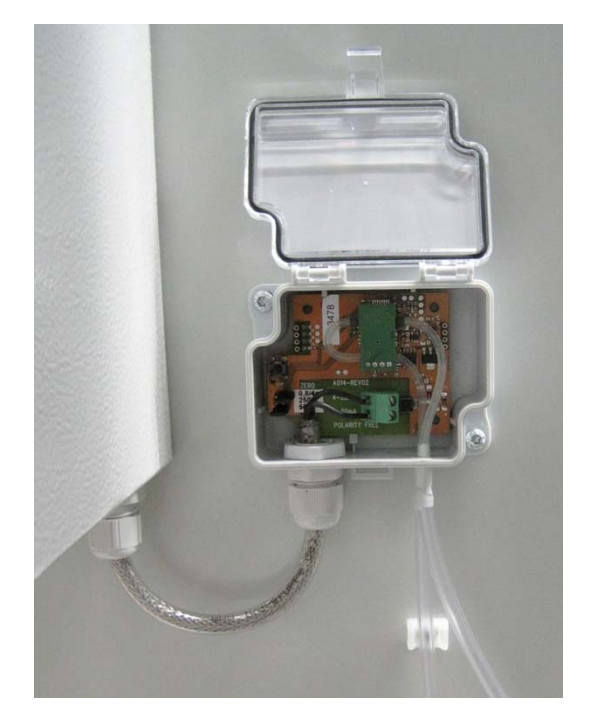

*Abb 3.23 Anschluss für Differenzdruck-Messumformer (Prozessventilator)*

#### **3.8 Lieferumfang - Dampfregenerationssystem**

Folgende Bauteile sind im Lieferumfang enthalten:

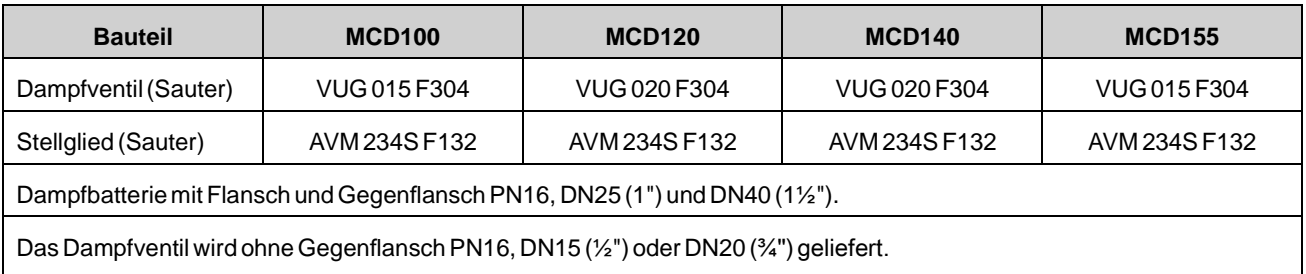

Ein Datenblatt für das Ventil und das Stellglied ist im Lieferumfang der Komponenten enthalten. Wenden Sie sich an Munters, um weitere Informationen zu erhalten.

# <span id="page-23-0"></span>**3.9 Dampfregelung**

Für Luftentfeuchter mit Dampfregenerationserhitzer kann die Luftentfeuchter-Kapazitäts- /Regenerationserhitzwirkung gemäß den beiden unten beschriebenen unterschiedlichen Prinzipien geregelt werden. Das Regelprinzip wird werkseitig eingerichtet.

- 1. **Dampfdruckregelung**: Der Dampfdruck im Dampferhitzer wird über ein Modulationsreduzierventil am Dampfeinlass geregelt. Da dieses Regelprinzip zu einem schmalen Regelbereich der Regenerationstemperatur führt, ist es ungeeignet, wenn der Luftentfeuchter für längere Zeit bei geringem Entfeuchtungsbedarf betrieben wird.
- 2. **Variabler Regenerationsluftstrom**: Der Dampfdruck und die Kondensationstemperatur bleiben die ganze Zeit konstant. Das Dampfregelventil wird mit EIN/-AUS-Funktion betrieben. Die Entfeuchtungskapazität und die Regenerationsleistung werden über die Variierung des Regenerationsluftstromes geregelt, d. h. mit Hilfe der variablen Drehzahlsteuerung am Regenerationsluftventilator. Der Regenerationsluftstrom kann vom Nennstrom bis hin zu einem geringen Strom, der durch die Mindestdrehzahl des Ventilatormotors geregelt wird, oder durch die Luftverteilung im Regenerationssektor heruntergeregelt werden.

Schließt das Dampfregelventil, wird der Dampfstrom zum Erhitzer abgeschaltet. Diese Option kann ausgewählt werden, wenn kein Bedarf nach Luftentfeuchtung besteht oder wenn der Luftentfeuchter ausgeschaltet ist.

Um die Regenerationstemperatur bei niedrigem Regenerationsluftstrom zu beschränken, darf der Dampfversorgungsdruck 4 bis 5 bar (g) nicht übersteigen.

Die Werkseinstellung ist variabler Regenerationsluftstrom.

# **3.10 Dampferhitzer – Empfehlungen für Installation**

Die folgenden Komponenten müssen als Teil des Dampfversorgungssystems installiert werden, um einen problemlosen Betrieb zu gewährleisten:

- Ein Abscheider zur Entfernung von Verunreinigungen und Flüssigkeiten aus dem Dampfzustrom. Der Abscheider entfernt Flüssigkeiten, die die Wärmeleitfläche angreifen oder Erosionsschäden verursachen können.
- Ein Dampfsteuerventil wird für das Öffnen und Schließen des Dampfstroms durch den Erhitzer verwendet. Bei der Regulierung mittels Dampfdruck kommt das Ventil für die Anpassung der Kondensationstemperatur im Erhitzer zum Einsatz. Für alle Steuerventile ist es wichtig, dass sie sich langsam öffnen. So werden die Risiken von Druckstößen, thermischer Dehnung und Erosion verhindert, die den Wärmetauscher beschädigen könnten. Das mitgelieferte Dampfregelventil ist von einer ähnlichen Prozentzahl, um ein langsames Öffnen zu gewährleisten. Das Stellglied wird in 120 Sekunden geöffnet. Beachten Sie diese Werte beim Austausch des Ventils gegen ein Ventil von einem anderen Typ.
- Verfügt das Dampfregelventil über eine Modulationsfunktion ist daran zu denken, dass der Druckabfall über das Ventil den Dampfdruck auf den Dampferhitzer beeinflusst und damit auch die Temperatur, die erreicht werden kann. Beachten Sie dies, wenn Sie ein anderes Regelventil als das im Lieferumfang enthaltene auswählen.
- Installieren Sie einen Vakuumschalter im Dampfeinlass zur Ableitung von Kondensat nach dem Abschalten der Anlage und im Energiesparbetrieb.
- Ein Kondensatableiter muss vom Schwimmertyp sein; vorzugsweise mit eingebauter Thermalentlüftung. Ein thermostatischer Ableiter darf nicht verwendet werden.
- Es muss ein Rückschlagventil in der Kondensatrückführungsleitung installiert werden, um den Erhitzer vor zurückfließendem Kondensat und gegen Hämmern im Kondensatsystem zu schützen. Dies ist erforderlich, wenn die Kondensatrückführungsleitung Kondensat von mehreren Kondensatableitern mit möglicherweise unterschiedlichen Drücken und Temperaturen erhält, und/oder um das Zurückfließen von Kondensat zu verhindern, das in den Kondensattank "gehoben" wird.
- Dehnungsbogen in der Dampfversorgung und -rückführung zum Ausgleich der thermischen Ausdehnung. Alle Rohrleitungen müssen im Bereich des Luftentfeuchters unabhängig voneinander gestützt werden, um eine Belastung des Dampferhitzers zu vermeiden.
- Fällt die Temperatur unter +7 °C, wird von Frostgefahr ausgegangen. In diesem Fall muss ein Thermostat direkt nach dem Erhitzer in Luftstromrichtung installiert werden. Das Thermostat muss zweistufig sein und über ein langes, temperaturfühlendes Kapillarrohr verfügen. Das Kapillarrohr ist auf seiner gesamten Länge aktiv. Es muss so montiert werden, dass die Querschnittsfläche effektiv abgedeckt ist. Das Thermostat reagiert auf die niedrigste Temperatur, die entlang der Länge des Kapillarrohrs auftritt, d. h. dort wo das Gas im Thermostatsystem kondensiert. Bei einer Lufttemperatur von +7 °C sollte sich die Regenerationswirkung erhöhen und es wird ein Alarm (Warnung) ausgelöst. Fällt die Temperatur weiter bis auf +3 °C sollte das Thermostat das Luftentfeuchtersystem abschalten, sodass der Regenerationsluftstrom abreißt und ein Alarm ausgelöst wird.

Außerdem wird die Installation der folgenden Komponenten empfohlen, um Betrieb und Wartung zu erleichtern:

- eine Entlüftungseinrichtung zur Entlüftung der Dampfversorgung,
- Absperrventile.
- Ein Manometer zur Messung des Dampfdrucks im Erhitzer.
- Ein Thermometer, das dem Leitungsdruck standhält und die gesamte Temperaturspanne der Dampfversorgung anzeigen kann.
- Filter zum Entfernen unerwünschter Verschmutzungen.
- ein zusätzliches Absperrventil nach dem Kondensatableiter. Dies dient der Ermöglichung der Installation eines Manometers, das Gegendruck im Kondensatsystem bei einer Fehlfunktion während des Betriebs schnell anzeigt.

**HINWEIS!** *Ein in der Dampfleitung installiertes Manometer sollte eine Skala aufweisen, die für die Anzeige des 1,5-fachen Leitungsdrucks am Installationspunkt ausgelegt ist.*

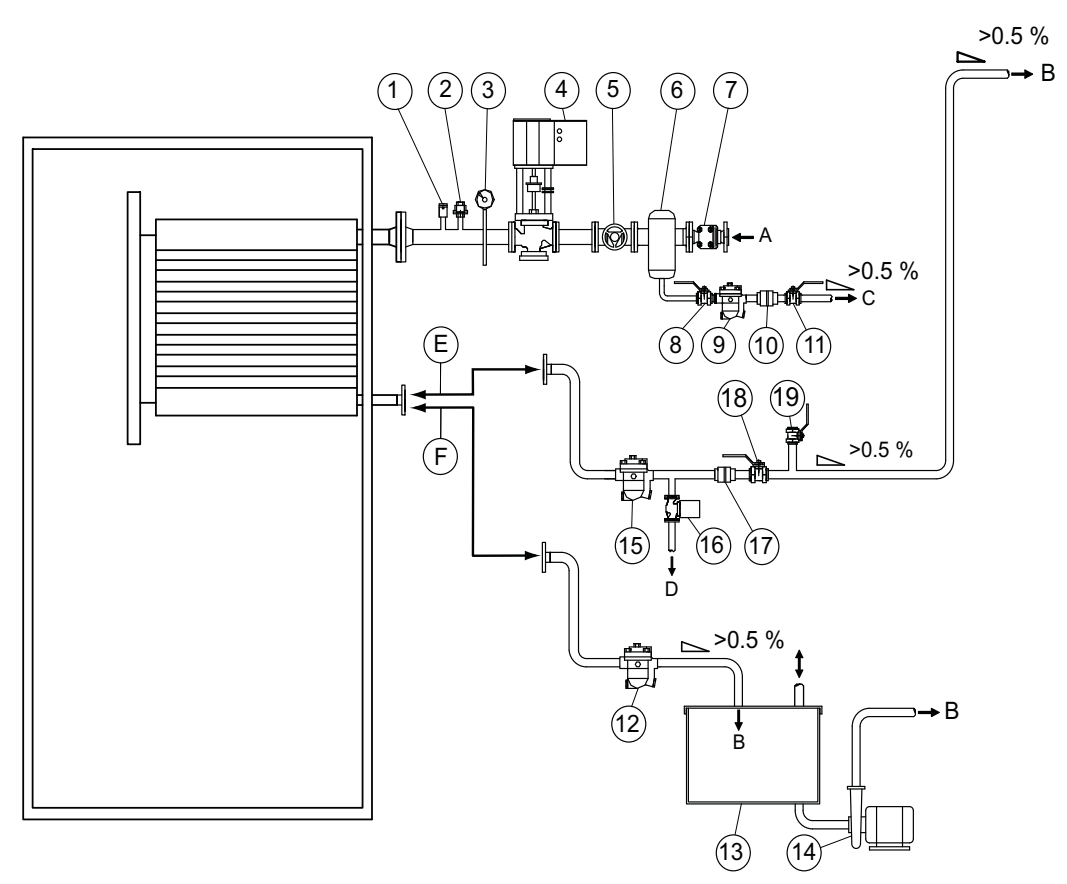

*Abb 3.24 Installation des Dampferhitzers.*

- A. Dampfversorgung D. Kondensatabfluss
- 
- 
- 1. Thermalentlüfter 11. Kugelventil
- 
- 
- 4. **Modulationsdampfventil** 14. Pumpe
- 
- 
- 
- 
- 
- 10. **Rückschlagventil**
- 
- B. Kondensatrückführung, Entfeuchter E. Geschlossene Kondensatrückführung
- C. Kondensatrückführung, Abfluss F. Geöffnete Kondensatrückführung
	-
- 2. **Vakuumventil** 12. **Kondensatableiter (Schwimmer)**
- 3. Manometer 13. Kondensattank
	-
- 5. Pilzventil 15. **Kondensatableiter (Schwimmer)**
- 6. **Abscheider** 16. **Elektromechanisches Ventil**
- 7. Dampffilter 17. **Rückschlagventil**
- 8. Kugelventil 18. Kugelventil (Sperrventil)

9.**Kondensatableiter (Schwimmer)** 19. Kugelventil (für den Anschluss des Manometers)

**HINWEIS!** *In fetter Schrift markierte Komponenten müssen immer installiert werden.*

**HINWEIS!** *Alle Rohrleitungen müssen gestützt werden, um eine möglichst geringe Belastung der Leitungen sicherzustellen.*

**HINWEIS!** *Es ist sehr wichtig, dass sich das Steuerventil nicht zu schnell öffnet, auch nicht bei Ein/Aus, da dies zur Beschädigung des Dampferhitzers und anderen Komponenten führen kann.*

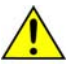

#### **ACHTUNG!**

*Öffnet sich das Dampfregelventil, darf kein Kondensat im Dampferhitzer verbleiben. Während Stillstandzeiten darf der Druck im Erhitzer ein Abfließen aus dem Erhitzer nicht verhindern.*

**HINWEIS!** *Der Gegendruck in der Kondensatrückführungsleitung darf unter keinen Umständen zu groß sein. Außerdem muss die ungehinderte Ableitung des Kondensats durch ein ausreichendes Leitungsgefälle auf der gesamten Strecke zwischen dem Dampferhitzerauslass und dem geöffneten Kondensattank gewährleistet sein. So kann das Kondensat leicht abfließen.*

*Sollte dies aufgrund äußerer Umstände nicht möglich sein, ist die Gefahr eines Kondensatstaus durch Einbau einer Kondensatpumpe oder einer vergleichbaren Maßnahme auf ein Minimum zu reduzieren.*

# <span id="page-27-0"></span>**3.11 Installation von Kanälen**

#### 3.11.1 Allgemeine Empfehlungen

Die Anschlüsse für die Prozess- und die Regenerationsluft entsprechen den Empfehlungen in ISO 13351. Die rechteckigen Kanalanschlüsse enthalten Gewindeeinsätze für M8-Schrauben.

**HINWEIS!** *Der Luftentfeuchter wurde für spezifische Prozessluftströme konzipiert (die den eingebauten Lüftern entsprechen) und darf nicht direkt an Luftaufbereitungssysteme angeschlossen werden.*

Bei der Montage von Kanälen zwischen dem Luftentfeuchter und den Ein- und Auslassanschlüssen sind folgende Empfehlungen zu beachten:

- Die Kanäle sollten so kurz wie möglich sein, um den statischen Druckluftverlust so gering wie möglich zu halten.
- Zur Aufrechterhaltung der Leistung müssen alle starren Verbindungen von Prozess- und Regenerationsluftkanälen luft- und dampfdicht sein.
- Die Prozessluftkanäle müssen isoliert werden, um die Bildung kondensierter Feuchtigkeit am Außenumfang des Kanals zu verhindern. Die Feuchtigkeit kann kondensieren, sobald die Temperatur der Luft innerhalb des Kanals unter die Taupunkttemperatur der Umgebungsluft außerhalb des Kanals fällt.
- Sobald Frostgefahr besteht, müssen die Luftkanäle isoliert werden.
- Die am Luftentfeuchter austretende Feuchtluft kondensiert aufgrund des hohen Feuchtigkeitsgehalts an den Innenwänden des Luftkanals. Durch die Isolierung der Kanäle wird die Menge an kondensierender Feuchtigkeit verringert.
- Horizontale Feuchtluftkanäle müssen mit einer leichten Neigung angebracht werden (vom Entfeuchter wegführend), um mögliches Kondenswasser abzuführen. An tiefer gelegenen Stellen im Feuchtluftauslasskanal sollten geeignete Kondenswasserabläufe installiert werden. Einzelheiten hierzu finden Sie unter*[Abb 3.26](#page-28-0)* .
- Achten Sie bei der Planung und Installation der Kanäle darauf, dass der Zugang für Inbetriebnahmeund Wartungsarbeiten nicht versperrt wird. Weitere Informationen finden Sie in Abschnitt *[8.3, Abmessungen und Platz für Wartungsarbeiten](#page-54-0)*
- Um das Übertragen von Lärm und/oder Schwingungen über ein starres Kanalsystem zu verhindern, sollten hochwertige, luftdichte und flexible Verbindungen angebracht werden.
- Direkt am Luftentfeuchter angebrachte Kanäle sind entsprechend abzustützen, um die Belastung aufgrund des Gewichts und der Bewegung der Kanäle zu minimieren.
- In die Austrittskanäle für Trockenluft und die Eintrittskanäle für Regenerationsluft müssen Klappen eingebaut werden, um die Luftströme anzupassen. Korrekte Luftströme sind für den effizienten Betrieb der Anlage unerlässlich. Einzelheiten zur Einstellung des Luftstroms finden Sie unter *[4.2, Einstellung der Luftströme](#page-34-0)*.
- Ist der Luftentfeuchter mit einem Frequenzumwandler für die Prozessluft ausgestattet, siehe *[4.2, Einstellung der Luftströme](#page-34-0)*, werden der Prozessluftdruck und die Prozessluftströmung mittels Frequenzumrichter des Prozessluftventilators eingestellt. In diesem Fall wird im Trockenluftkanal keine Klappe benötigt.
- Der Gesamtdruckabfall in den Prozessluft- und Regenerationsluftkanälen darf die verfügbaren Druckwerte der im Entfeuchter montierten Ventilatoren nicht überschreiten. Genaue Angaben zum statischen Mindestdruck finden Sie in Abschnitt *[8.4, Technische Daten](#page-57-0)*.

#### <span id="page-28-0"></span>3.11.2 Kanal für den Außenlufteinlass

Wenn Sie Außenluft in den Luftentfeuchter leiten, sollte sich die Öffnung zum Einlasskanal in ausreichender Höhe über dem Boden befinden, um zu verhindern, dass Staub und Schmutz hinein gelangen.

Die Kanäle müssen so ausgelegt sein, dass weder Regen noch Schnee in den Luftentfeuchter gesaugt werden. Der Lufteinlass muss so weit wie möglich von potenziell verunreinigenden Substanzen wie Motorabgasen, Dampf und gefährlichen Dämpfen entfernt liegen.

Damit die feuchte Luft (Auslass) nicht die Regenerationsluft (Einlass) befeuchtet, muss der Regenerationslufteinlass mindestens 2 m vom Feuchtluftauslass entfernt sein.

Bringen Sie ein Drahtgeflecht mit einer Maschenweite von ca. 10 mm im äußeren Ende des Kanals an, um zu verhindern, dass Tiere in die Kanäle des Luftentfeuchters gelangen.

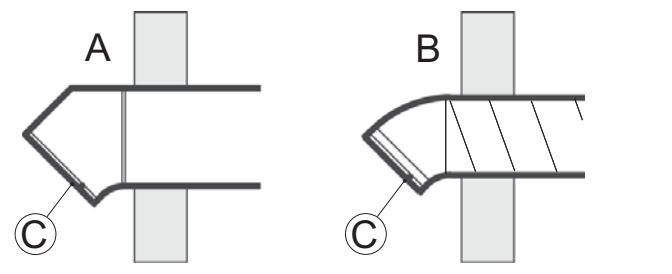

A. Rechteckige Rohre B. Runde Rohre C. Drahtgeflecht

*Abb 3.25 Aufbau Außenlufteinlass*

#### 3.11.3 Kanal für Feuchtluftauslass

Das Material für den Feuchtluftkanal widersteht Korrosion und Temperaturen bis 100 °C. Der Feuchtluftkanal muss immer isoliert werden, wenn das Risiko von Kondensation besteht. Aufgrund des hohen Feuchtigkeitsgehalts der Feuchtluft, die den Luftentfeuchter verlässt, kann sich im Inneren des Kanals leicht Kondenswasser sammeln.

Horizontale Kanäle müssen mit einer leichten Neigung angebracht werden (vom Entfeuchter wegführend), um mögliches Kondenswasser abzuführen. Die Neigung des Kanals muss mindestens 2 cm/m betragen. An niedrig gelegenen Punkten sollten außerdem Abflusslöcher (5 mm) gebohrt werden, um Wasseransammlungen zu vermeiden.

Bringen Sie ein Drahtgeflecht mit einer Maschenweite von ca. 10 mm im äußeren Ende des Kanals an, um zu verhindern, dass Tiere in die Kanäle des Luftentfeuchters gelangen.

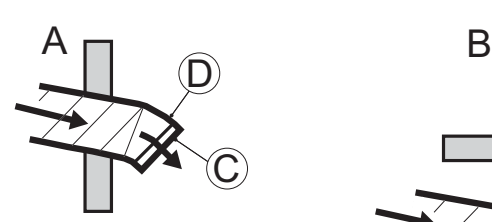

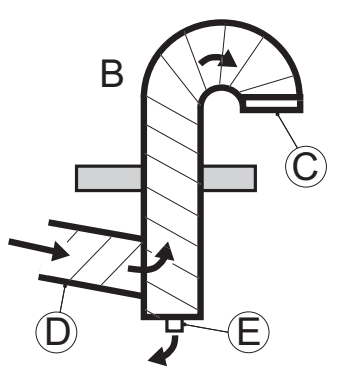

- A. Horizontaler Feuchtluftauslass
- B. Vertikaler Feuchtluftauslass
	- C. Drahtgeflecht
	- D. Abwärtsneigung
- E. Kondensatabfluss

*Abb 3.26 Aufbau Feuchtluftauslass*

<span id="page-29-0"></span>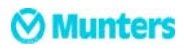

#### 3.11.4 Abmessungen der Kanalanschlüsse für Einlässe

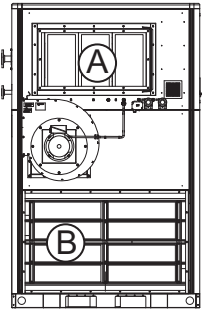

MCD100-155S

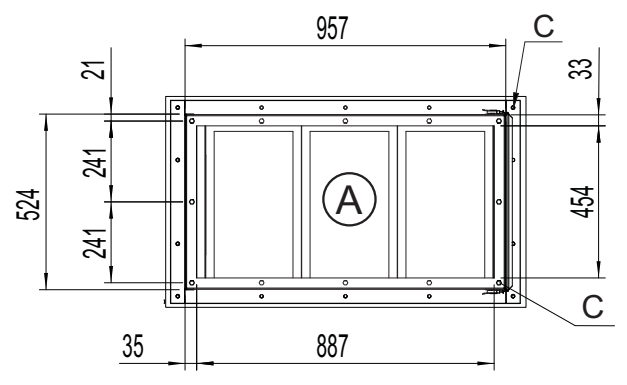

*Abb 3.27 Regenerationslufteinlass*

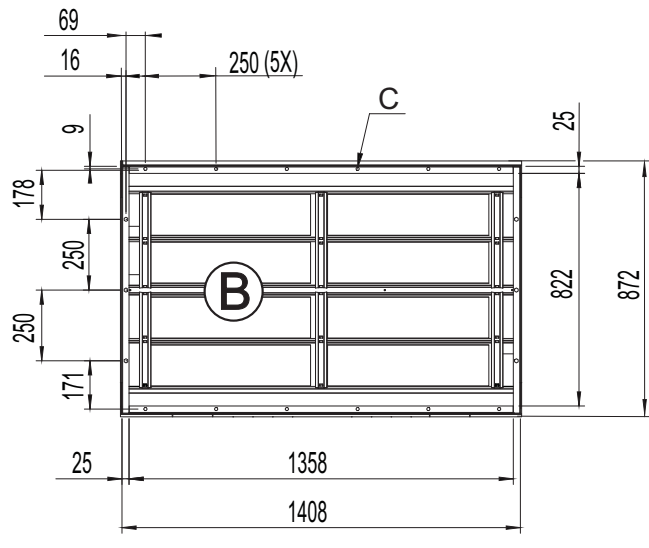

*Abb 3.28 Prozesslufteinlass (für Installation mit Filterkasten)*

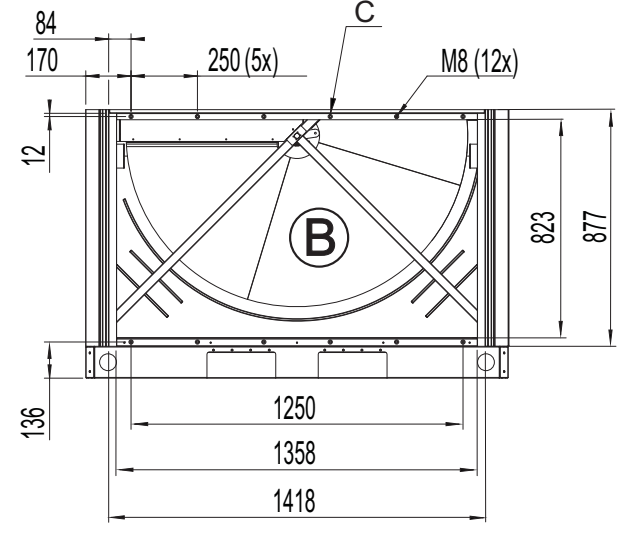

*Abb 3.29 Prozesslufteinlass (für Installation ohne Filterkasten)*

C: Befestigung mit Sechskantschrauben (M8 x 25).

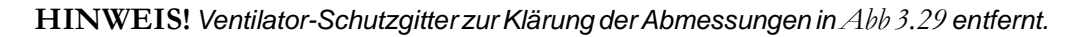

#### <span id="page-30-0"></span>3.11.5 Abmessungen der Kanalanschlüsse für Ventilatoren

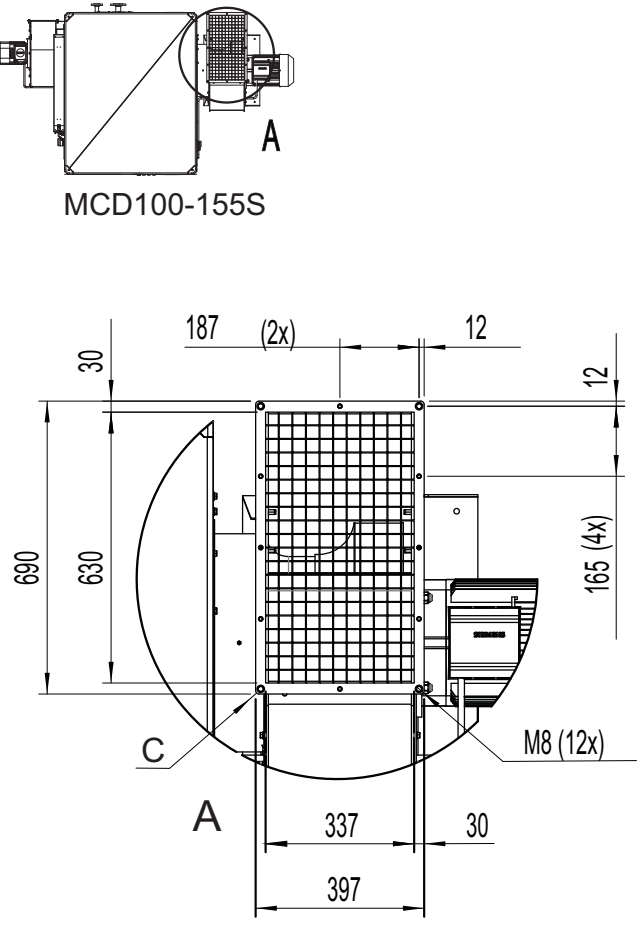

*Abb 3.30 Prozessluftauslass (Trockenluftauslass)*

C: Befestigung mit Sechskantschrauben (M8 x 25).

# **Munters**

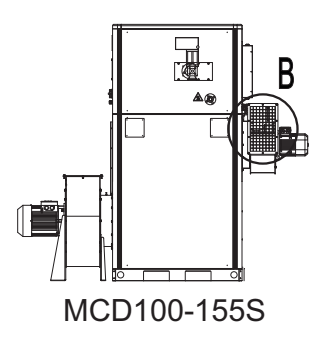

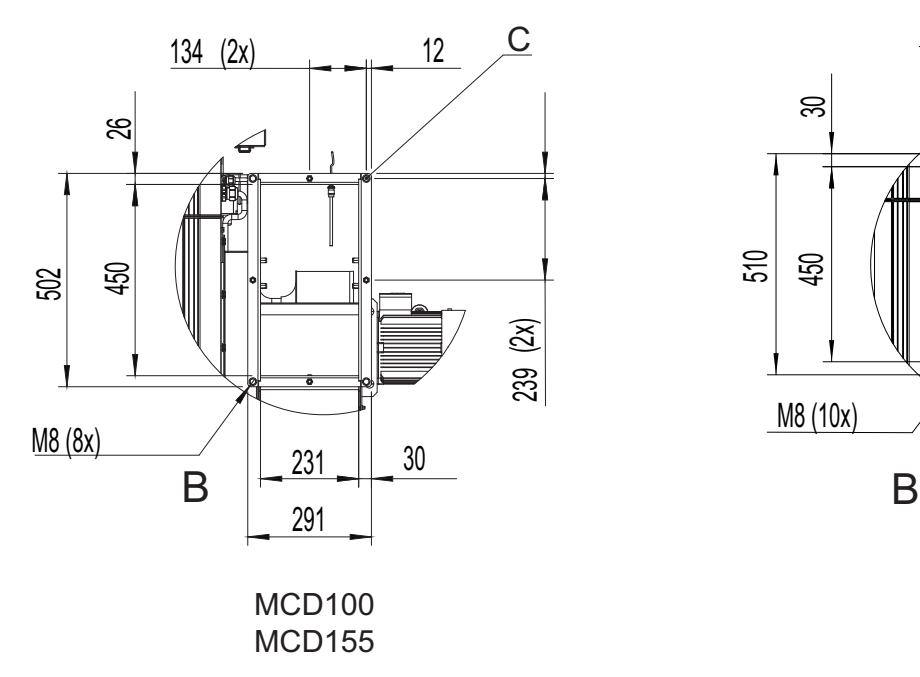

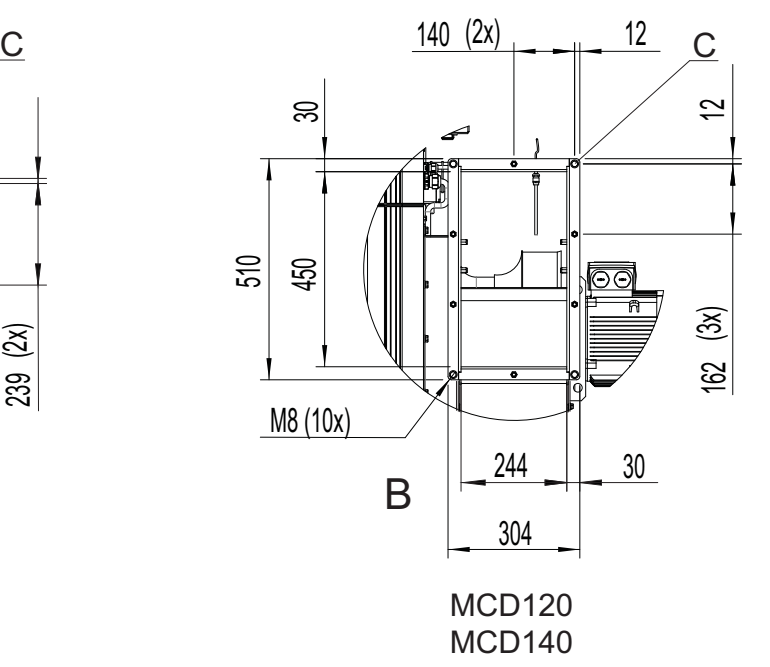

*Abb 3.31 Regenerationsluftauslass (Feuchtluftauslass)* C: Befestigung mit Sechskantschrauben (M8 x 25).

#### <span id="page-32-0"></span>**3.12 Dampfanschlüsse**

- 1. Sicherstellen, dass die Absperrventile geschlossen sind.
- 2. Den Dampferhitzer an die Dampfversorgung anschließen.
- 3. Öffnen Sie die Dampfversorgungsventile.
- 4. Lesen Sie das Manometer ab und vergewissern Sie sich, dass der Dampfversorgungsdruck korrekt ist.
- 5. Die Schlange und die zugehörigen Leitungsanschlüsse auf undichte Stellen überprüfen.
- 6. Lesen Sie am Thermometer die Dampftemperatur ab und überzeugen Sie sich, dass die Temperatur entsprechend dem Leitungsdruck korrekt ist.
- 7. Öffnen Sie das Steuerventil manuell und sehr langsam, um das Kondenswasserableitungssystem zu testen.

# **3.13 Elektrische Anschlüsse**

Der Luftentfeuchter ist auf den Betrieb mit einemDreiphasen-Vierleiter-System ausgelegt. Alle Luftentfeuchter werden komplett mit allen internen Verkabelungen geliefert und sind entsprechend der auf dem Typenschild angegebenen Spannung und Frequenz konfiguriert.

Die Netzstromversorgung ist direkt mit dem Netzschalter des Geräts verbunden. Stromkabel und Hauptsicherungen müssen dem zu installierenden Gerät entsprechen. Einzelheiten zu den Anschlüssen finden Sie auf dem Typenschild und auf dem Schaltplan sowie in Abschnitt *[8.4, Technische Daten](#page-57-0)*.

**HINWEIS!** *Die Versorgungsspannung darf nicht mehr als +/-10 % von der vorgeschriebenen Betriebsspannung abweichen.*

#### <span id="page-33-0"></span>**3.14 Externer Feuchtigkeitsmesswandler**

Der Luftentfeuchter wird mit einem der unten beschriebenen Feuchtigkeitsmesswandler geliefert. Der Messwandler hat jeweils ein Ausgangssignal von 4-20 mA für die Temperatur und die Feuchtigkeit.

Messwandler für die relative Luftfeuchtigkeit bei der für Wandmontage vorgesehenen Version (Standard):

Der Messbereich für die Feuchtigkeit beträgt standardmäßig 0-100 % relative Luftfeuchtigkeit. Der Messbereich für die Temperatur beträgt standardmäßig -5 bis +55℃.

Messwandler für die relative Luftfeuchtigkeit bei der für Kanalmontage vorgesehenen Version (Standard):

Der Messbereich für die Feuchtigkeit beträgt standardmäßig 0-100 % relative Luftfeuchtigkeit. Der Messbereich für die Temperatur beträgt standardmäßig -20 bis +80℃.

Feuchtigkeitsmesswandler für Taupunkt (optional): Messbereich -80...+20℃.

Der Feuchtigkeitsmesswandler wird extern angebracht und gemäß dem im Lieferumfang des Geräts enthaltenen Schaltplan angeschlossen. Der Feuchtigkeitsmesswandler regelt den Luftentfeuchter, wenn sich der Modus-Schalter in der Position**AUTO** befindet, d. h. im Automatikbetrieb. Darüber hinaus wird die aktuelle Luftfeuchtigkeit angezeigt.

Zur Sicherstellung eines ordnungsgemäßen Betriebs sollte der Feuchtigkeitsmesswandler an ein Elektrokabel vom Typ NOVOFLEX NCY (abgeschirmt, 4G, 0,75 mm²) o. ä. angeschlossen werden.

Bei der Wandmontage sollte der Feuchtigkeitsmesswandler 1 bis 1,5 m über dem Boden installiert werden. Er sollte so positioniert werden, dass er nicht direkt der trockenen Luft aus dem Gerät oder einem feuchten Luftstrom durch Öffnen und Schließen von Türen ausgesetzt wird. Er darf nicht in der Nähe von Wärmequellen angebracht oder direkter Sonneneinstrahlung ausgesetzt werden.

Weitere Informationen finden Sie im Schaltplan, der zum Lieferumfang der Anlage gehört, sowie in der Montageanleitung des Feuchtigkeitsmesswandlers.

# <span id="page-34-0"></span>**4 Inbetriebnahme**

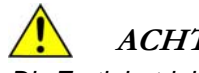

**ACHTUNG!**

*Die Erstinbetriebnahme der Anlage sollte nur durch Fachpersonal von Munters vorgenommen werden.*

# **ACHTUNG!**

*Die Stromversorgung ist permanent mit dem Hauptnetzschalter des Geräts verbunden. Gefahr von Stromschlägen.*

# **4.1 Kontrollen vor dem Einschalten**

- 1. Stellen Sie sicher, dass der Hauptnetzschalter am Bedienfeld auf Position **0** steht.
- 2. Stellen Sie sicher, dass die Lufteinlassfilter nicht beschädigt sind und korrekt eingesetzt wurden und dass alle Innenbereiche der verschiedenen Anlagenteile sauber sind.
- 3. Überprüfen Sie sämtliche Kanäle und Kanalanschlüsse und vergewissern Sie sich, dass alle Anschlüsse ordnungsgemäß durchgeführt wurden und keine Anzeichen für eine Beschädigung der Anlage vorliegen. Vergewissern Sie sich, dass alle Kanäle frei von Verschmutzungen sind und der Luftstrom nicht blockiert wird.
- 4. Stellen Sie sicher, dass der Feuchtigkeitsmesswandler richtig im Kanal positioniert und ordnungsgemäß an den Luftentfeuchter angeschlossen ist, siehe Abschnitt *[3.14, Externer Feuchtigkeitsmesswandler](#page-33-0)*.
- 5. Öffnen Sie die Abdeckung des elektrischen Bedienfelds und vergewissern Sie sich, dass keiner der Leistungsschalter oder Sicherungsautomaten ausgelöst wurde. Weitere Einzelheiten finden Sie in dem Schaltplan, der mit der Anlage geliefert wurde.
- 6. Vergewissern Sie sich, dass die Eingangsspannung stimmt und die Kabel richtig angeschlossen wurden.
- 7. Stellen Sie den Hauptnetzschalter auf die Position **1**.
- 8. Starten Sie die Anlage, indem Sie den Betriebswahlschalter auf die Position**MAN** stellen.
- 9. Vergewissern Sie sich, dass sich der Rotor in die durch die Pfeile angezeigte Richtung dreht. Stimmt die Laufrichtung nicht, vertauschen Sie die ankommenden Drähte am Hauptnetzschalter.
- 10. Schalten Sie die Anlage aus und fahren Sie mit der unter *4.2, Einstellung der Luftströme* angegebenen Prozedur fort.

#### **4.2 Einstellung der Luftströme**

#### 4.2.1 Allgemein

Um die optimale Leistung zu erzielen, müssen die Prozess- und Regenerationsluftströme gemäß den nominellen Luftströmen korrekt eingestellt werden, siehe *[8.4, Technische Daten](#page-57-0)*. Die Luftströme können im Display des Steuerungssystems eingestellt werden, ohne Klappen zu Hilfe zu nehmen.

Nähere Informationen zum Steuerungssystem sowie zu Parametern und Einstellungen finden Sie in dem Begleitdokument zum Steuerungssystem.

Wenden Sie sich an Munters, wenn Sie Hilfe bei der Installation und den Einstellungen benötigen. Kontaktadressen finden Sie im Abschnitt *[10, An Munters wenden](#page-60-0)*.

**HINWEIS!** *Die Einstellungen für den Frequenzumwandler werden werkseitig vorgenommen. Der Frequenzsteuerungsbereich ist auf sinnvolle Gebläsegeschwindigkeiten beschränkt.*

# <span id="page-35-0"></span>**ACHTUNG!**

*Gefahr durch rotierende Teile: Um nicht an die Lüfterräder zu gelangen, darf der Luftentfeuchter nur mit angeschlossenen Feucht- und Trockenluftkanälen betrieben werden.*

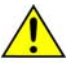

#### **VORSICHT!**

*Wenn die Luftströme nicht korrekt eingestellt sind, kann dies zu einer Fehlfunktion der Anlage führen.*

*Sollte die Anlage aufgrund der fehlerhaften Einstellung der Luftströme beschädigt werden, kann die Garantie erlöschen.*

*Die Luftströme dürfen keinesfalls höher als die nominellen Luftströme eingestellt werden. Sollten dennoch höhere Luftströme erforderlich sein, lassen Sie dies von Munters prüfen.*

#### 4.2.2 Einstellen der nominalen Luftströme

#### **Prozessventilatorsteuerung mit fester Drehzahl**

- 1. Berechnen Sie die entsprechenden Differenzdrücke für die tatsächlichen Prozess- und Regenerationsluftströme. Verwenden Sie dazu die Formel und die Ventilatorkoeffizienten in Abschnitt *[4.2.3, Grundlegende Konfigurationseinstellungen](#page-36-0)*.
- 2. Starten Sie den Luftentfeuchter und lassen Sie ihn mit voller Leistung laufen.
- 3. Schließen Sie ein Manometer an den Drucknippel am Prozessventilator an. Messen Sie den Differenzdruck und notieren Sie den Wert.
- 4. Vergleichen Sie den gemessenen Differenzdruck mit dem berechneten Wert.
- 5. Stellen Sie den Schaltpunkt für die Prozessluft im Steuerungssystem so ein, dass der gemessene Differenzdruck dem berechneten Wert entspricht.
- 6. Schließen Sie ein Manometer an den Drucknippel am Regenerationsventilator an. Wiederholen Sie die Schritte 3-5 der Prozedur, um den tatsächlichen Regenerationsluftstrom einzustellen.

#### **HINWEIS!** *Der tatsächliche Luftstom ist abhängig von der Temperatur am Ventilatoraustritt.*

#### **Prozessventilatorsteuerung mit variabler Drehzahl**

- 1. Starten Sie den Luftentfeuchter und lassen Sie ihn mit voller Leistung laufen.
- 2. Stellen Sie im Steuerungssystem den gewünschten Prozessluftstrom ein.
- 3. Messen Sie den tatsächlichen Prozessluftstrom außerhalb des Luftentfeuchters mithilfe eines geeichten Außenmessgeräts.
- 4. Justieren Sie, soweit nötig, den Schaltpunkt für den Prozessluftstrom im Steuerungssystem.
- 5. Stellen Sie im Steuerungssystem den gewünschten Prozessluftstrom ein. Wiederholen Sie die Schritte 3-4 der Prozedur, um den tatsächlichen Regenerationsluftstrom einzustellen.

|             |                              | Ventilator-<br>Koeffizienz | Luftstrom<br>$(m^3/h)$ | Differenzdruck<br>(Pa) | Ventilatordrehzahl<br>(UpM) |
|-------------|------------------------------|----------------------------|------------------------|------------------------|-----------------------------|
| MCD-        | Prozessventilator            | 690                        | 10000                  | 210                    | 1900                        |
| 100         | Regenerationsven-<br>tilator | 150                        | 3060                   | 416                    | 2940                        |
|             | Prozessventilator            | 690                        | 12000                  | 302                    | 2150                        |
| MCD-<br>120 | Regenerationsven-<br>tilator | 220                        | 3960                   | 324                    | 2710                        |
| MCD-        | Prozessventilator            | 690                        | 14000                  | 412                    | 2450                        |
| 140         | Regenerationsven-<br>tilator | 220                        | 4500                   | 418                    | 2920                        |
|             | Prozessventilator            | 690                        | 15300                  | 492                    | 2450                        |
| MCD-<br>155 | Regenerationsven-<br>tilator | 150                        | 3060                   | 416                    | 2840                        |

<span id="page-36-0"></span>4.2.3 Grundlegende Konfigurationseinstellungen

*Tabelle 4.1 Grundlegende Konfigurationseinstellungen für nominelle Luftströme bei einer Luftdichte von 1,2 kg/m3*

$$
\Delta p = \left(\frac{q}{k}\right)^2
$$

 $\triangle p$  = Differenzdruck (Pa) q = Luftstrom (m3/h bei tatsächlicher Temperatur) k = Ventilatorkoeffizient

*Abb 4.1 Formel zum Berechnen des Differenzdrucks*

#### **4.3 Einrichtung und Test des Dampferhitzers**

- 1. Stellen Sie sicher, dass die Absperrventile geschlossen sind.
- 2. Den Dampferhitzer an die Dampfversorgung anschließen.
- 3. Öffnen Sie die Dampfversorgungsventile.
- 4. Prüfen Sie, ob das Manometer den richtigen Dampfversorgungsdruck anzeigt.
- 5. Die Schlange und die zugehörigen Leitungsanschlüsse auf undichte Stellen überprüfen.
- 6. Prüfen, ob das Thermometer eine Temperatur entsprechend dem Leitungsdruck anzeigt.
- 7. Öffnen Sie das Steuerventil manuell und sehr langsam, um das Kondenswasserableitungssystem zu testen.

# <span id="page-37-0"></span>**5 Betrieb**

# **5.1 Bedienfeld**

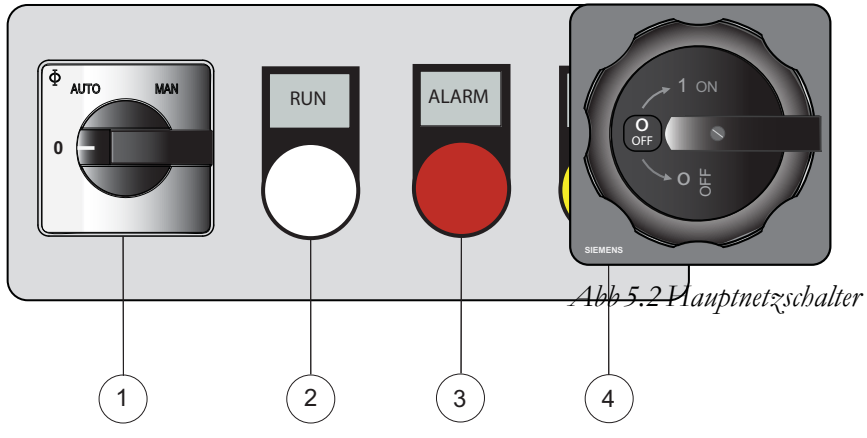

*Abb 5.1 Bedienfeld*

| <b>Position</b> | Schalter/Anzeige                     | <b>Funktion</b>                                                                                                    |
|-----------------|--------------------------------------|----------------------------------------------------------------------------------------------------|
|                 | Hauptnetzschalter (siehe $Abb 5.2$ ) | Wenn sich der Hauptnetzschalter in der Position 0 befindet, wird<br>die Anlage nicht über den Schalter mit Strom versorgt.<br>Wenn sich der Hauptnetzschalter in der Position 1 befindet,<br>kann der Luftentfeuchter gestartet werden.                                                                                                    |
|                 | Steuer- und Regelsystem (HMI)        | Informationen zur Bedienung der HMI finden Sie in dem<br>entsprechenden Begleitdokument.                                                                                                    |
| 1               | Modus-Schalter                       | Befindet sich der Betriebswahlschalter in der Position MAN,<br>läuft der Luftentfeuchter durchgehend (bei voller Leistung). Der<br>Start der Anlage erfolgt verzögert.<br>Befindet sich der Betriebswahlschalter in der Position AUTO,<br>wird der Luftentfeuchter über einen intern anpassbaren Sollwert<br>für die Feuchtigkeit oder über ein externes Eingangssignal<br>geregelt. |
| 2               | Weiße LED (IN BETRIEB)               | Leuchtet auf, wenn die Ventilatoren laufen.                                                                                                    |
| 3               | Rote LED (ALARM)                     | Leuchtet, wenn ein Alarm ausgelöst wurde. Überprüfen Sie,<br>welcher Alarm ausgelöst wurde.                                                                                                    |
| 4               | Gelbe LED (WARTUNG)                  | Leuchtet, wenn ein Filter ausgewechselt werden muss oder<br>wenn der Luftentfeuchter die Anzahl der Betriebsstunden oder<br>den Tag erreicht hat, bei der/dem eine Wartung fällig ist.                                                                                                    |

*Tabelle 5.1 Bedienfeld-Funktionen*

# <span id="page-38-0"></span>**5.2 Allgemein**

Der Modus-Schalter auf dem Bedienfeld hat zwei Betriebspositionen:

- **AUTO** (automatischer Betrieb): Ventilatoren, Rotor und Regenerationserhitzer des Luftentfeuchters arbeiten nur, wenn die Luftfeuchtigkeit den gewünschten Wert (Schaltpunkt) *überschreitet*. Wenn die Anlage im Steuerungssystem auf Prozessluft-Dauerbetrieb eingestellt ist, läuft der Prozessluftventilator weiter, auch wenn die Luftentfeuchtung gestoppt wurde.
- **MAN** (Betrieb mit maximaler Wirkung): Ventilatoren, Rotor und Regenerationserhitzer des Luftentfeuchters arbeiten kontinuierlich bei voller Leistung.

#### **Start-/Stopp-Fernbedienung**

Ist eine Start-/Stopp-Fernbedienung angeschlossen, muss der Betriebswahlschalter in die Position AUTO gesetzt werden, um den Luftentfeuchter zu betreiben.

#### **Externe Steuerung**

Wird der Luftentfeuchter über ein externes Eingangssignal geregelt, werden die Ventilatoren und der Antriebsmotor unabhängig von der tatsächlichen relativen Luftfeuchtigkeit beim Schließen des Fernstartschalters in Betriebe genommen. Um den Luftentfeuchter zu betrieben, muss das externe Signal >1 V sein. Der Regenerationserhitzer wird über das Eingangssignal geregelt.

Werkseitig ist der Luftentfeuchter auf einem automatischen Neustart nach einem Stromausfall eingerichtet.

#### **5.3 Schnellstopp**

Unter normalen Betriebsbedingungen wird die Anlage mit dem Betriebswahlschalter angehalten und gestartet (siehe ). In einem Notfall können Sie die Anlage mit dem Hauptnetzschalter am Luftentfeuchter anhalten. Optional ist ein extern platzierter Not-Aus-Schalter verfügbar.

#### <span id="page-39-0"></span>**5.4 Betrieb des Gerätes**

#### 5.4.1 Erste Inbetriebnahme, manueller Modus (MAN)

- 1. Stellen Sie den Hauptnetzschalter auf die Position **1** und prüfen Sie, ob die Anzeige aufleuchtet.
- 2. Stellen Sie den Betriebswahlschalter auf die Position**MAN**. Überprüfen Sie folgende Funktionen:
	- Die weiße Leuchtanzeige, die angibt, dass der Luftentfeuchter betriebsbereit ist, leuchtet auf. Eine Verzögerung von einigen wenigen Sekunden ist normal.
	- Die Ventilatoren sind angelaufen.
	- Die Luftströme für die Prozess- und Regenerationsluft sind richtig. Einzelheiten hierzu finden Sie unter *[8.4, Technische Daten](#page-57-0)*.
- 3. Lassen Sie die Anlage ca. 10 Minuten laufen, damit sich die Betriebsbedingungen stabilisieren können. Überprüfen Sie folgende Funktionen:
	- Das Dampfventil ist vollständig geöffnet und die Temperatur steigt.
	- Die Temperatur des Regenerationserhitzers ist korrekt.
- 4. Stellen Sie den Betriebswahlschalter am Bedienfeld auf die Position **0**. Um Restwärme abzuführen, bleibt der Regenerationsluftventilator nach dem Abschalten der Anlage noch in Betrieb. Der Ventilator bleibt in Betrieb, bis die Temperatur unter einen voreingestellten Wert gefallen ist oder bis eine voreingestellte Zeit abgelaufen ist. Der Standardtemperaturwert liegt bei 50 °C und der Zeitwert beträgt  $30 s$ .

#### 5.4.2 Erste Inbetriebnahme, Automatikbetrieb (AUTO) – Regulieren auf Schaltpunkt

Der Betrieb der Anlage im Automatikmodus bis zu Erreichen eines bestimmten Schaltpunkts ist nur mit einem angeschlossenen Feuchtigkeitsmesswandler möglich. Wenn das System mit einem Fernstartschalter ausgestattetist, muss dieser geschlossen sein.

Wird der Fernstart nicht verwendet, müssen Sie sicherstellen, dass zwischen den Klemmen 9 und 10 in Reihe XT1 der Jumper eingebaut ist.

Die folgenden Schritte gelten unabhängig davon, ob die Anlage über Sollwerte, die über das Display der Anlage eingegeben werden, oder über externe Maßnahmen gesteuert wird.

- 1. Stellen Sie den Hauptnetzschalter auf die Position **1**. Die elektrische Verbindung wird bestätigt, indem das Bedienfeld aufleuchtet.
- 2. Stellen Sie den Sollwert der Luftfeuchtigkeit intern oder extern auf den kleinstmöglichen Wert.
- 3. Stellen Sie den Betriebswahlschalter auf die Position**AUTO**. Überprüfen Sie folgende Funktionen:
	- Die weiße Leuchtanzeige, die angibt, dass die Anlage betriebsbereit ist, leuchtet auf. Eine Verzögerung von einigen wenigen Sekunden ist normal.
	- Die Ventilatoren sind angelaufen.
	- Der Erhitzer ist eingeschaltet.
	- Die Regenerationstemperatur steigt.
- 4. a) Frequenzgesteuerter Regenerationsventilator: Erhöhen Sie langsam den Sollwert der Luftfeuchtigkeit und überprüfen Sie, ob sich der Regenerationsluftstrom auf den minimalen Stromwert verringert, wenn der Sollwert genauso hoch ist wie die tatsächliche Luftfeuchtigkeit.

b) Analoges gesteuertes Dampfventil: Erhöhen Sie langsam den Sollwert der Luftfeuchtigkeit und überprüfen Sie, ob sich die Regenerationslufttemperatur auf den minimalen Temperaturwert verringert, wenn der Sollwert genauso hoch ist wie die tatsächliche Luftfeuchtigkeit.

5. Stellen Sie den Betriebswahlschalter auf die Position **0**. Um Restwärme abzuführen, bleibt der Regenerationsluftventilator nach dem Abschalten der Anlage noch in Betrieb. Der Ventilator bleibt in Betrieb, bis die Temperatur unter einen voreingestellten Wert gefallen ist oder bis eine voreingestellte Zeit abgelaufen ist. Der Standardtemperaturwert liegt bei 50 °C und der Zeitwert beträgt 30 s.

# <span id="page-41-0"></span>**6 Wartung und Instandhaltung**

#### **6.1 Sicherheit**

#### **ACHTUNG!**

*Einstellungen, Wartungsarbeiten und Reparaturen dürfen nur von qualifiziertem Personal ausgeführt werden, dem die Gefahren des Betriebs und der Wartung von Anlagen bekannt sind, die Hochspannungen, hohen Temperaturen und entflammbaren Gasen ausgesetzt sind.*

# **ACHTUNG!**

*Die Stromversorgung ist permanent mit dem Hauptnetzschalter der Anlage verbunden.*

# **ACHTUNG!**

*Der Luftentfeuchter kann nach einem Stromausfall automatisch wieder starten. Vor dem Ausführen von Wartungsarbeiten immer den Hauptnetzschalter ausschalten und verriegeln.*

# **6.2 Regelmäßige Wartung**

Luftentfeuchter von Munters sind darauf ausgelegt, auch bei langfristigem, kontinuierlichem Betrieb zuverlässig zu arbeiten. Es sind regelmäßige Wartungen notwendig, um sicherzustellen, dass der Luftentfeuchter so effizient und wirtschaftlich wie möglich arbeitet.

Die Länge der Wartungsintervalle hängt in erster Linie von den Betriebsbedingungen und dem Umfeld ab, in dem die Anlage installiert ist. Wenn die Prozessluft beispielsweise viel Staub enthält, sollte die vorbeugende Wartung in kürzeren Abständen durchgeführt werden. Dasselbe gilt auch, wenn der Luftentfeuchter großer Belastung ausgesetzt ist.

Die Wartungsstufen für ein Standardwartungsprogramm sind unter *[6.3, Wartungsoptionen](#page-42-0)* beschrieben.

Der Luftentfeuchter ist im Steuerungssystem mit einem Wartungsindikator ausgestattet. Während der Montage und der Erstinbetriebnahme ist die Anzahl der Betriebsstunden bis zur nächsten Wartung oder der Tag der nächsten Wartung festzusetzen. Dieser Wert wird von Mitarbeitern von Munters bei der ersten Inbetriebnahme der Anlage programmiert.

# <span id="page-42-0"></span>**6.3 Wartungsoptionen**

Zusätzlich zur ersten Inbetriebnahme der Anlage gibt es standardmäßig vier verschiedene Wartungsoptionen (A-D).

**S**. Erstinbetriebnahme.

**A**. Filterüberprüfung und ggf. Filterwechsel. Allgemeine Funktionsprüfung.

**B**. Zusätzlich zu A, Prüfung der Sicherheit sowie Leistungs-, Temperatur- und Feuchtigkeitsregulierungsmessungen.

**C**. Zusätzlich zu B, vorbeugender Austausch einiger Komponenten nach einem Betrieb von drei Jahren.

**D**. Zusätzlich zu C, vorbeugender Austausch einiger Komponenten nach einem Betrieb von sechs Jahren.

**HINWEIS!** *Kontaktieren Sie immer Munters bei Wartungs- oder Reparaturarbeiten. Wenn die Anlage unzureichend oder fehlerhaft gewartet wird, können Betriebsstörungen die Folge sein.*

**HINWEIS!** *Die Erstinbetriebnahmeprüfung "S" durch Munters ist für die uneingeschränkte Gewährleistung zwingend erforderlich.*

**Munters-Servicetechniker** verfügen über eine spezielle Ausrüstung an Werkzeugen, Test- und Messgeräten. Des weiteren haben sie schnellen Zugriff auf Ersatzteile für die Inspektionen aller Munters-Produkte. Alle Testgeräte, die unsere Mitarbeiter einsetzen, um einen ausgewogenen Betrieb Ihrer Anlage sicherzustellen, werden fristgemäß nach Herstellerangaben kalibriert.

Die **Serviceabteilung von Munters** kann Ihnen gerne auch einen Inspektionsplan erstellen, der auf Ihre Bedingungen und Bedürfnisse angepasst ist. Die Kontaktadressen finden Sie auf der letzten Seite dieses Handbuchs.

# **6.4 Erweiterte Gewährleistung**

Munters bietet eine erweiterte Gewährleistung zu den Standardbedingungen an, sofern sich der Kunde für einen Inspektionsvertrag mit Munters entscheidet. Nähere Informationen hierzu erhalten Sie auf Anfrage bei unserer Serviceabteilung.

#### **6.5 LED-Wartungsanzeige**

Die gelbe Wartungsindikator-LED weist auf Folgendes hin:

- Filteraustausch erforderlich
- Luftfeuchtigkeitsniveau zu hoch
- Wartungsanforderungen

#### <span id="page-43-0"></span>**6.6 Wartungsplan (0 bis -24000 Stunden)**

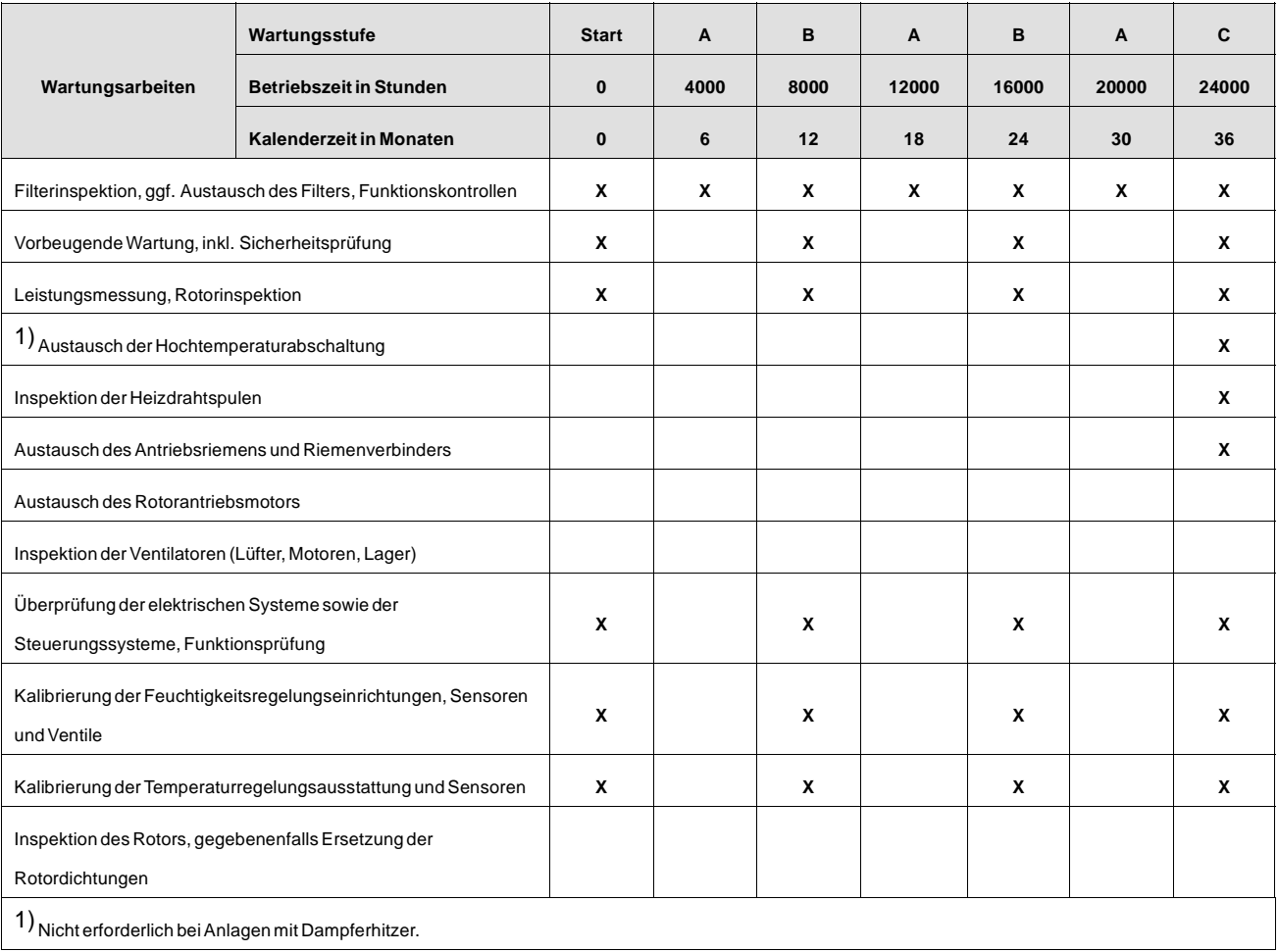

*Tabelle 6.1 Wartungsplan (0 bis -24000 Stunden)*

#### <span id="page-44-0"></span>**6.7 Wartungsplan (28000 bis -48000 Stunden)**

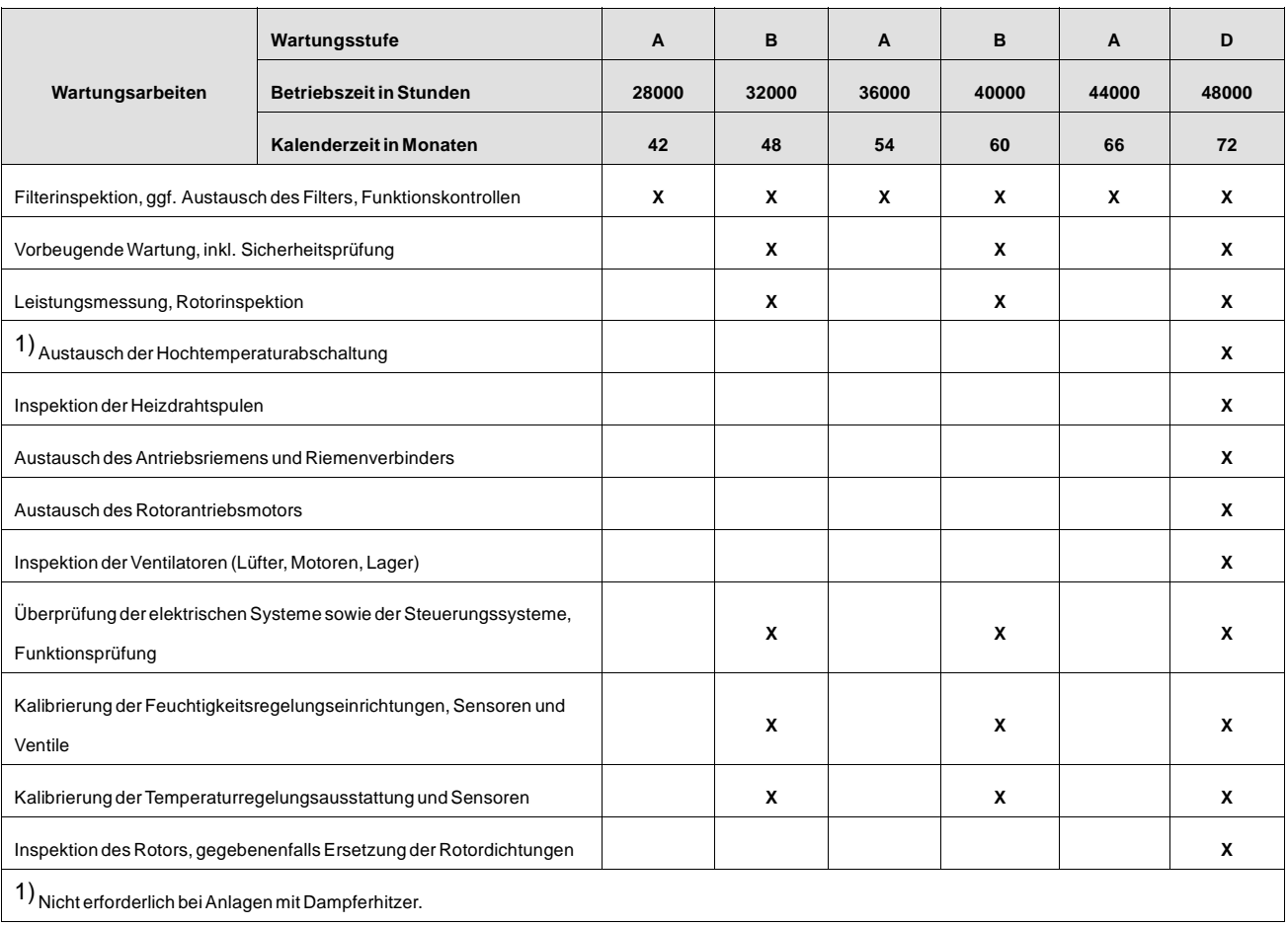

*Tabelle 6.2 Wartungsplan (28000 bis -48000 Stunden)*

# <span id="page-45-0"></span>**6.9 Wartung des Dampferhitzers**

Lassen Sie vor der Inspektion oder Wartung der Erhitzerkammer den Regenerationslufterhitzer abkühlen. Die folgenden Tests müssen vor der Wiederinbetriebnahme des Luftentfeuchters ausgeführt werden:

- 1. Sichtprüfung aller Kanäle und Isolierungen auf korrekten Anschluss und Anzeigen für Beschädigungen oder Lecks.
- 2. Kontrolle der Dampfanschlüsse, um sicherzustellen, dass alle Leitungen ordnungsgemäß installiert und gesichert sind.

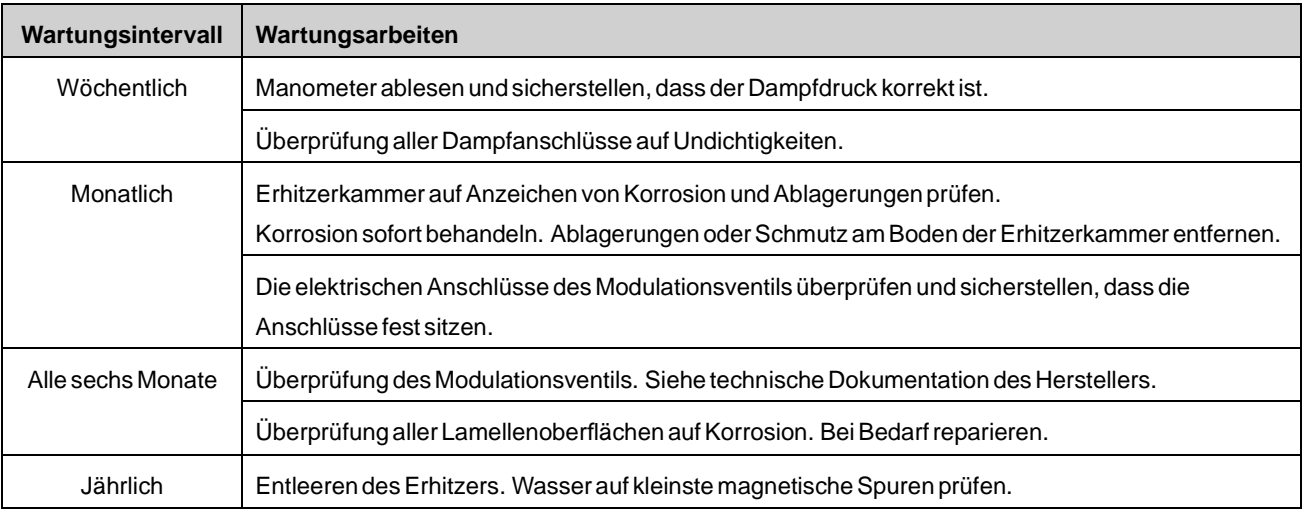

*Tabelle 6.3 Wartungsplan für Dampferhitzer*

# <span id="page-46-0"></span>**6.10 Austausch des Luftfilters**

#### 6.10.1 Vorbereitung

- 1. Stellen Sie den Betriebswahlschalter auf die Position **0**.
- 2. Warten Sie 60 Sekunden, bis der Erhitzer abgekühlt ist.
- 3. Stellen Sie den Hauptnetzschalter auf Position **0** und verriegeln Sie den Schalter.

#### 6.10.2 Regenerationsluftfilter

- 1. Öffnen Sie die beiden Verriegelungen und heben Sie die Seitenabdeckung von dem Filterkasten ab, siehe *Abb 6.1* und *Abb 6.2* .
- 2. Ziehen Sie den Filter aus dem Filterkasten heraus. Einzelheiten hierzu finden Sie unter*Abb 6.3* .
- 3. Reinigen Sie den Filterkasten mit einem Staubsauger.
- 4. Schieben Sie den neuen Filter vollständig in den Filterkasten ein. Stellen Sie sicher, dass der Pfeil auf dem Filter in die Luftstromrichtung zeigt. Einzelheiten hierzu finden Sie unter*Abb 6.4* .
- 5. Bringen Sie die Seitenwand wieder an und schließen Sie die Laschen.

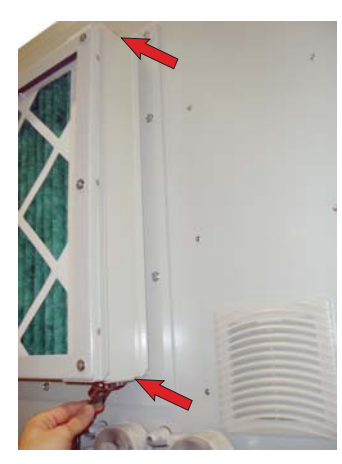

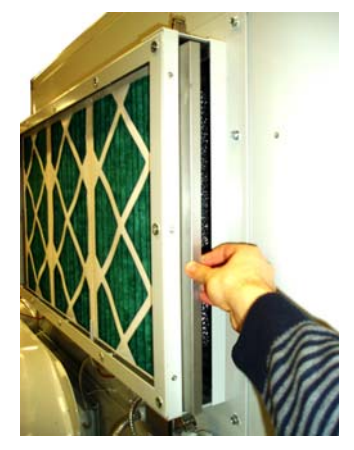

*Abb 6.3*

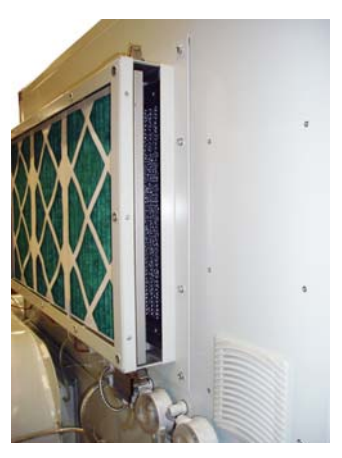

*Abb 6.1 Abb 6.2*

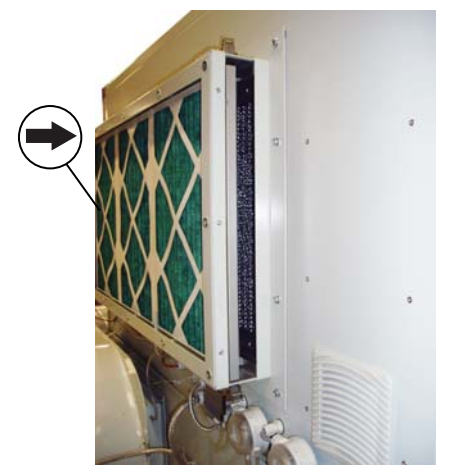

*Abb 6.4*

#### <span id="page-47-0"></span>6.10.3 Prozessluftfilter

- 1. Lösen Sie die Schrauben an einer der Abdeckungen (siehe*Abb 6.5* ). Nehmen Sie die Abdeckung vorsichtig von dem Filterkasten ab, damit die Dichtung nicht beschädigt wird.
- 2. Ziehen Sie die Kanalabstandhalter gerade aus dem Filterkasten heraus, um die Filter zu lösen, siehe *Abb 6.6* .
- 3. Ziehen Sie die Filter aus dem Filterkasten heraus. Einzelheiten hierzu finden Sie unter*Abb 6.7* .
- 4. Reinigen Sie den Filterkasten mit einem Staubsauger.
- 5. Schieben Sie die neuen Filter in den Filterkasten ein. Stellen Sie sicher, dass der Pfeil auf dem Filter in die Luftstromrichtung zeigt. Einzelheiten hierzu finden Sie unter*Abb 6.8* .
- 6. Bringen Sie die Kanalabstandhalter wieder an.
- 7. Ersetzen Sie bei Beschädigung die Dichtung der Abdeckung.
- 8. Bringen Sie die Abdeckung wieder an und ziehen Sie die Schrauben fest.

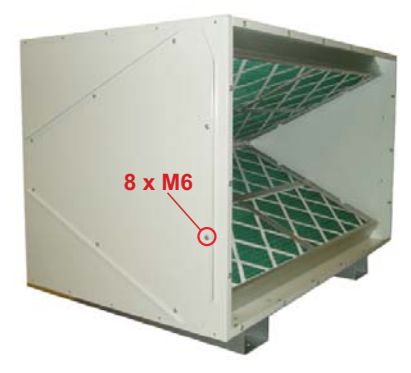

*Abb 6.5 Abb 6.6*

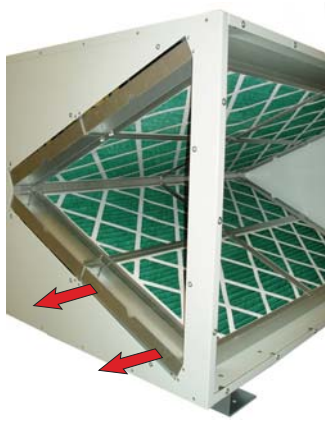

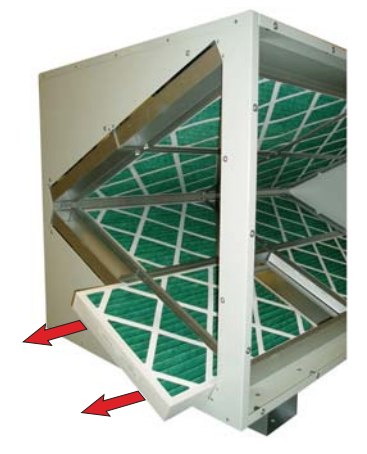

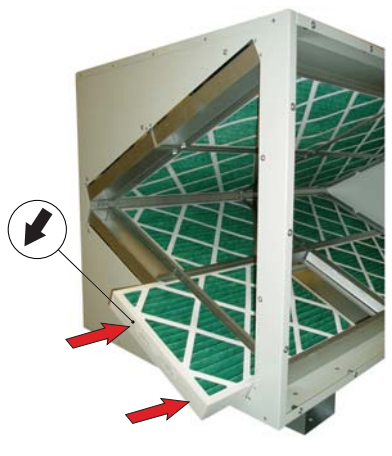

*Abb 6.7 Abb 6.8*

# <span id="page-48-0"></span>**7 Fehlersuche, Dampferhitzer**

Die nachfolgende Fehlersuchliste bietet Hilfe bei der Erkennung von Fehlern am Gaserhitzer. Sie ergänzt die Anweisungen zur Fehlersuche im Begleitdokument. Bevor Sie den Munters-Service kontaktieren, gehen Sie die nachfolgende Liste durch und beheben Sie nach Möglichkeit den Fehler selbst.

#### **ACHTUNG!**

*Alle Wartungs-, Reparatur- und Einstellarbeiten dürfen nur von qualifiziertem Personal ausgeführt werden, das ausreichend über die bei Betrieb und Wartung von Geräten mit Netzspannung, hohen Temperaturen und hohen Drücken zu beachtenden Vorsichtsmaßnahmen informiert ist.*

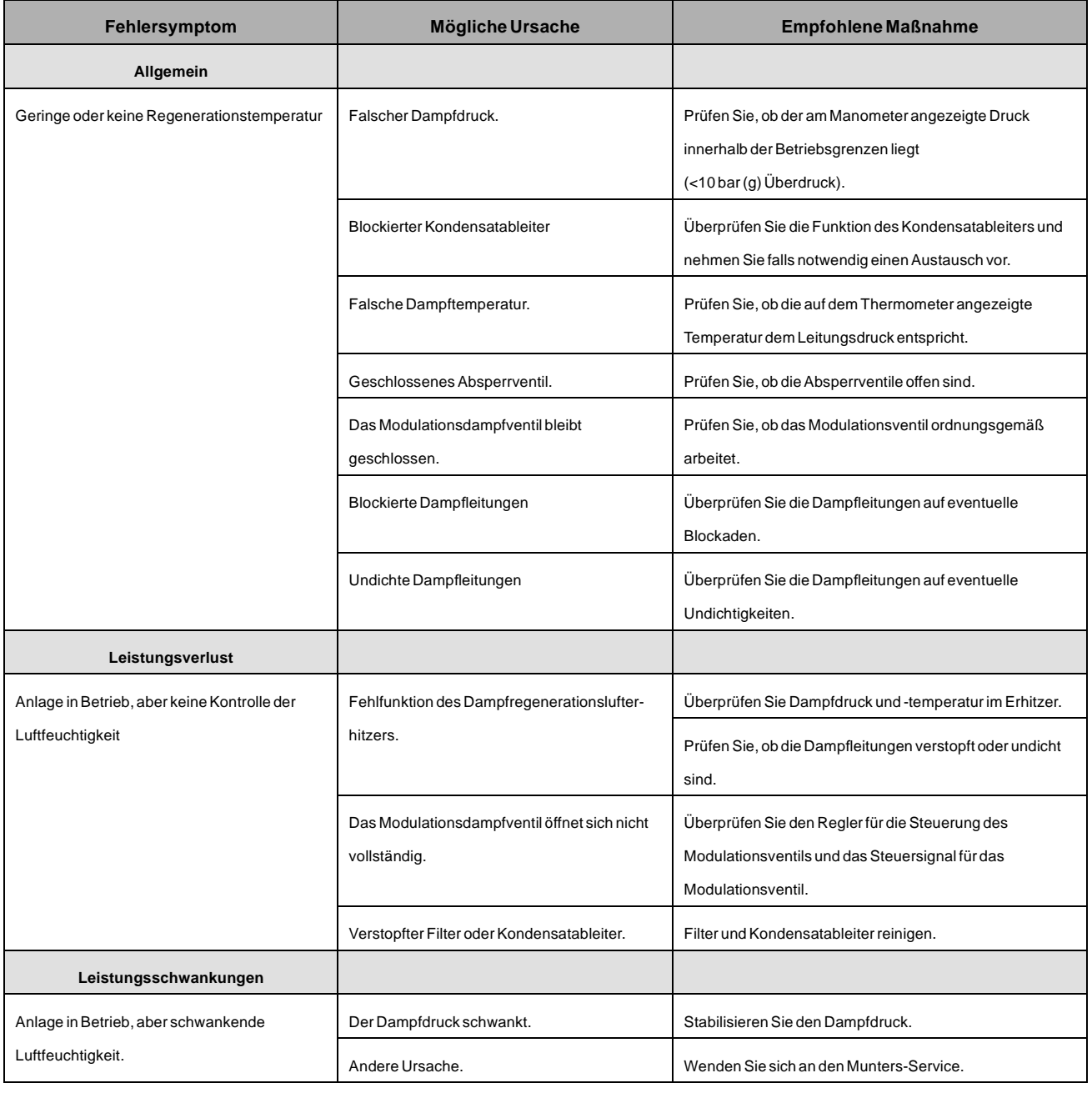

*Tabelle 7.1 Fehlersuchliste für Dampferhitzer*

# <span id="page-49-0"></span>**8 Technische Daten**

#### **8.1 Leistungsdiagramme**

Ungefähre Leistung in kg/h. Wenden Sie sich an die nächstgelegene Munters-Vertretung, um weitere Informationen zu erhalten.

**HINWEIS!** *Die Zahlen in den Diagrammen basieren auf einem nominellen Luftstrom (1/1).*

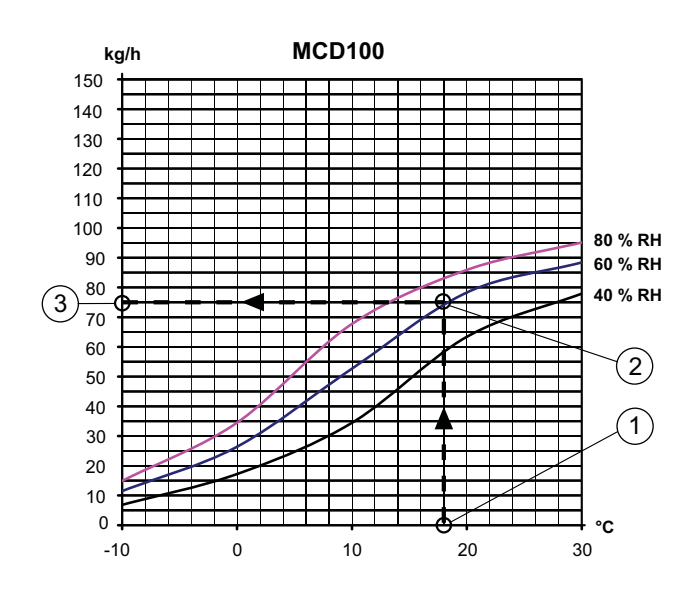

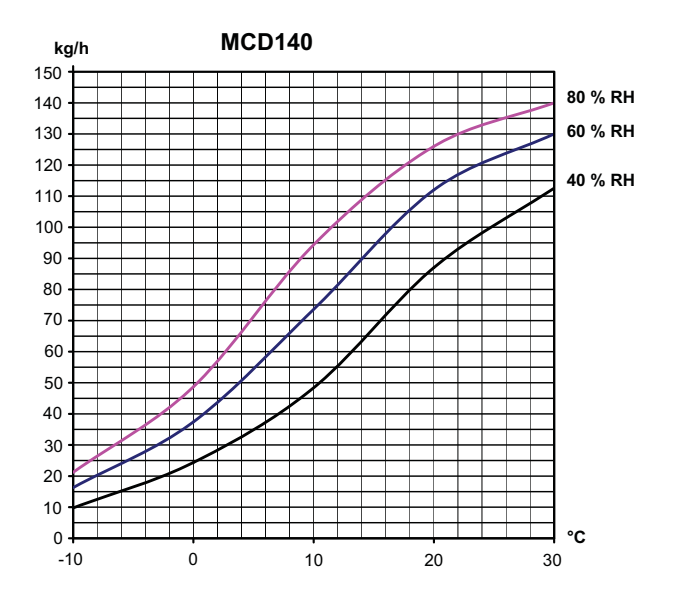

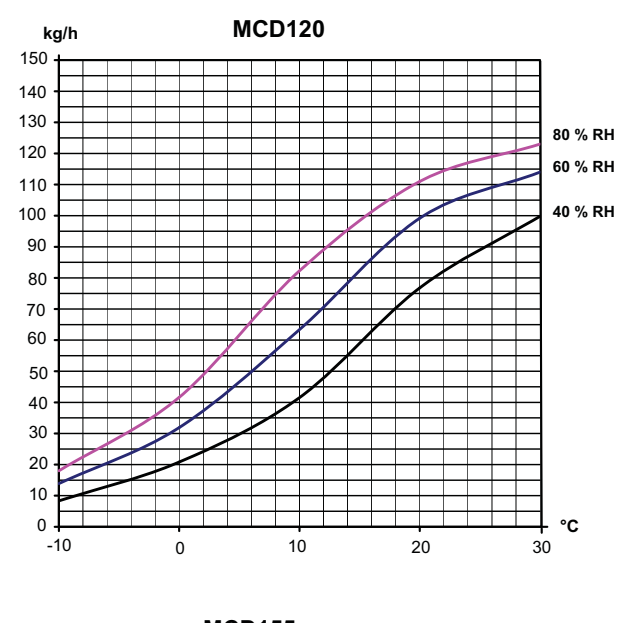

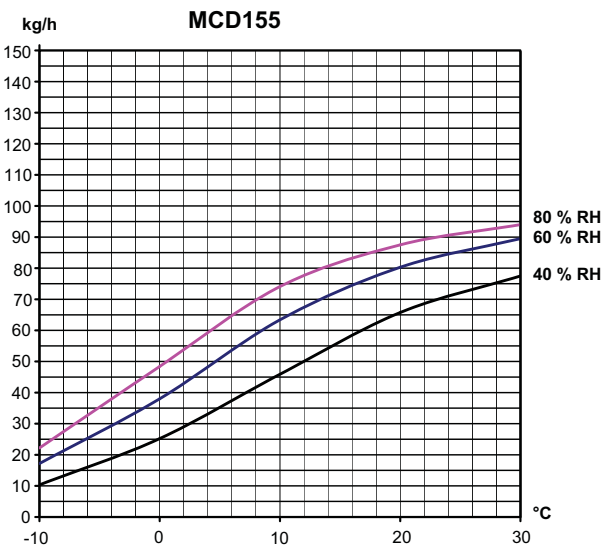

#### <span id="page-50-0"></span>**8.2 Geräuschpegel**

#### 8.2.1 MCD100E

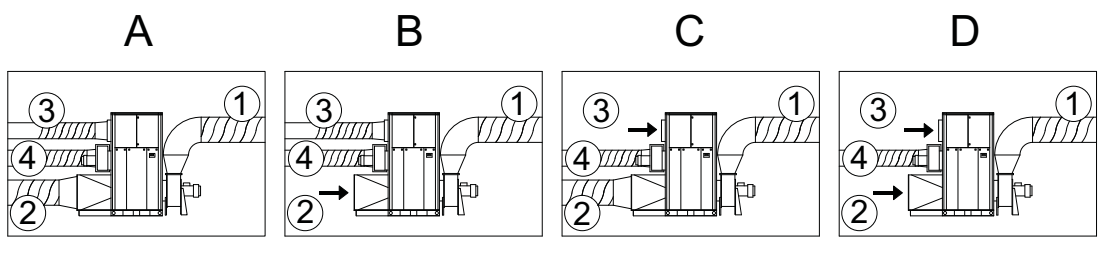

Konfiguration A: Alle Kanäle angeschlossen 1. Kanäle für Trockenluft

Konfiguration B: Prozesseinlass nicht an den Kanal angeschlossen

Konfiguration C: Regenerationseinlass nicht an den Kanal angeschlossen

Konfiguration D: Regenerations- und Prozesseinlass nicht an den Kanal angeschlossen

2. Kanäle für Prozessluft

3. Kanäle für Regenerationsluft

4. Kanäle für Feuchtluft

#### **Geräuschpegel im Raum**

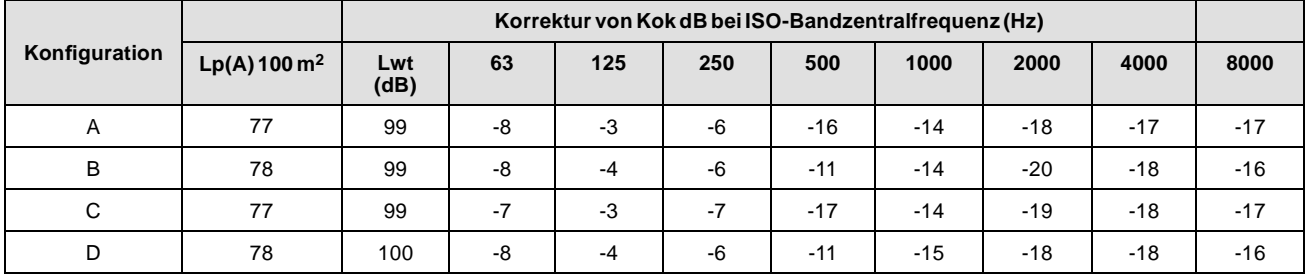

*Tabelle 8.1 Geräuschpegel im Raum*

Lp(A)  $100 \text{ m}^2$  = Nennschallleistungspegel bei  $100 \text{ m}^2$  Raumadsorption (A-bewertet).

Lwt = Gesamtschallleistungspegel dB (rel. 10-12 W)

 $Kok = Korrektur für Kalkulation von Lw (Lw = Lwt + Kok)$ 

#### **Geräuschpegel in Kanälen**

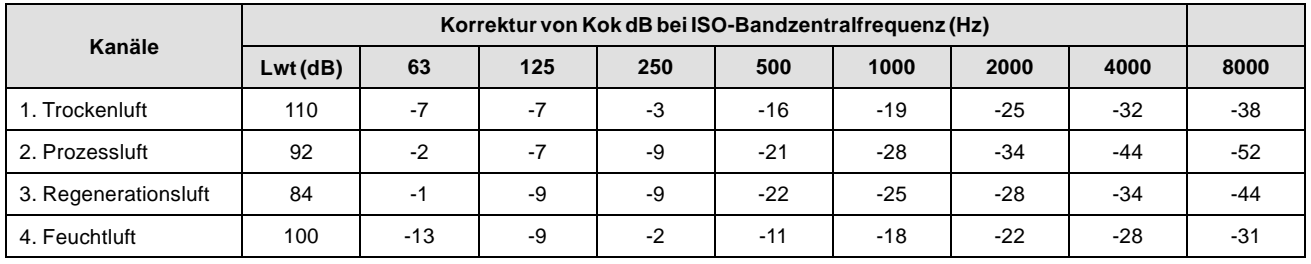

*Tabelle 8.2 Geräuschpegel in Kanälen*

#### <span id="page-51-0"></span>8.2.2 MCD120E

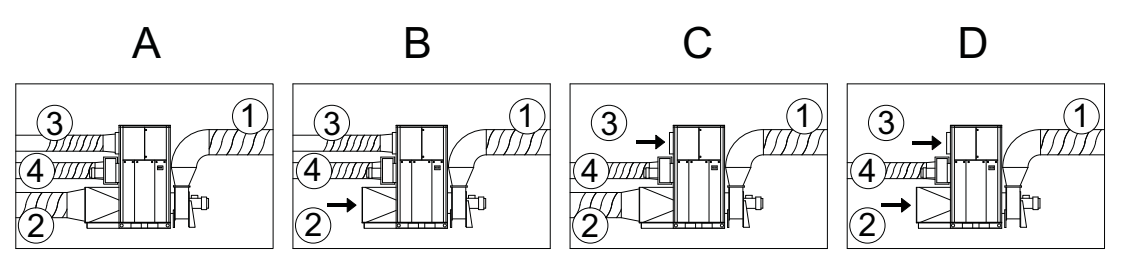

Konfiguration A: Alle Kanäle angeschlossen 1. Kanäle für Trockenluft

Konfiguration B: Prozesseinlass nicht an den Kanal angeschlossen

Konfiguration C: Regenerationseinlass nicht an den Kanal angeschlossen

Konfiguration D: Regenerations- und Prozesseinlass nicht an den Kanal angeschlossen

2. Kanäle für Prozessluft

3. Kanäle für Regenerationsluft

4. Kanäle für Feuchtluft

#### **Geräuschpegel im Raum**

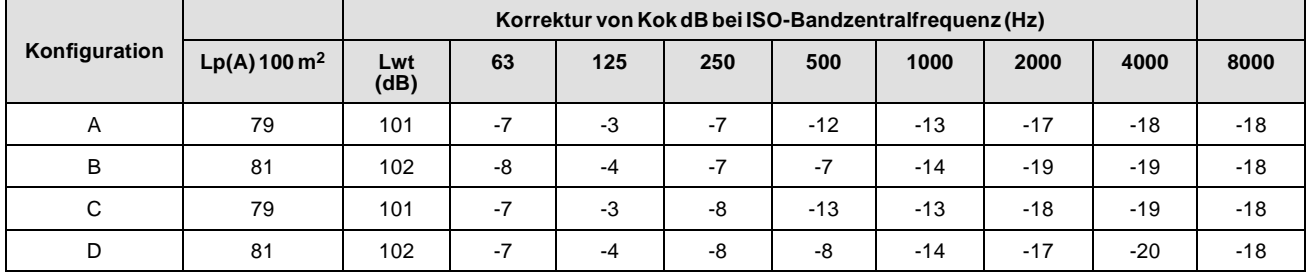

*Tabelle 8.3 Geräuschpegel im Raum*

Lp(A)  $100 \text{ m}^2$  = Nennschallleistungspegel bei  $100 \text{ m}^2$  Raumadsorption (A-bewertet).

Lwt = Gesamtschallleistungspegel dB (rel. 10-12 W)

 $Kok = Korrektur für Kalkulation von Lw (Lw = Lwt + Kok)$ 

#### **Geräuschpegel in Kanälen**

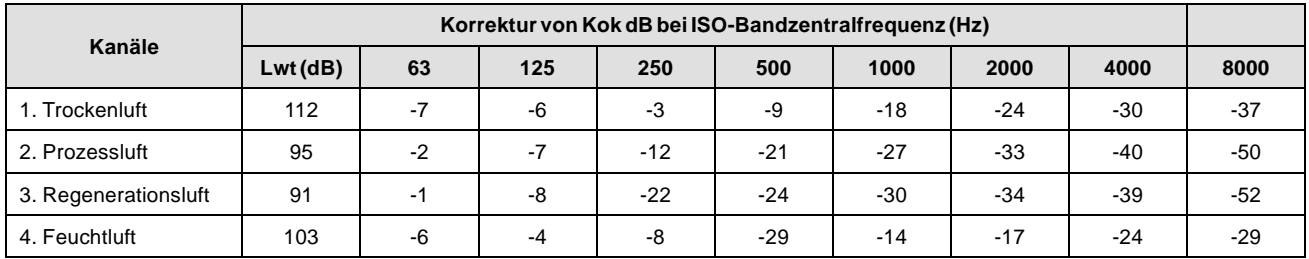

*Tabelle 8.4 Geräuschpegel in Kanälen*

#### <span id="page-52-0"></span>8.2.3 MCD140E

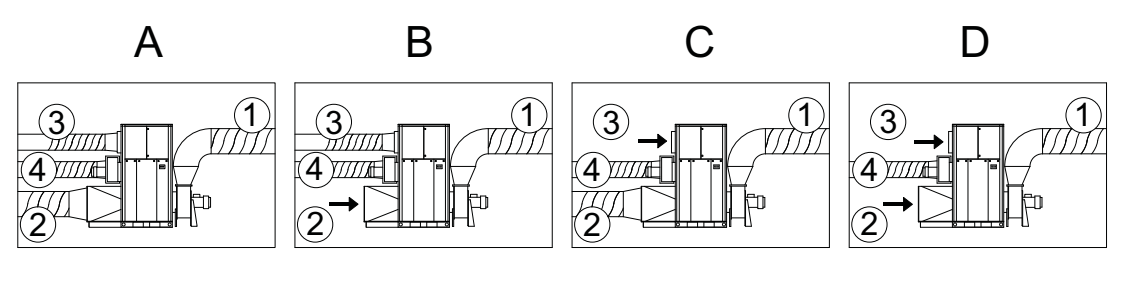

Konfiguration A: Alle Kanäle angeschlossen 1. Kanäle für Trockenluft

Konfiguration B: Prozesseinlass nicht an den Kanal angeschlossen

Konfiguration C: Regenerationseinlass nicht an den Kanal angeschlossen

Konfiguration D: Regenerations- und Prozesseinlass nicht an den Kanal angeschlossen

2. Kanäle für Prozessluft

3. Kanäle für Regenerationsluft

4. Kanäle für Feuchtluft

#### **Geräuschpegel im Raum**

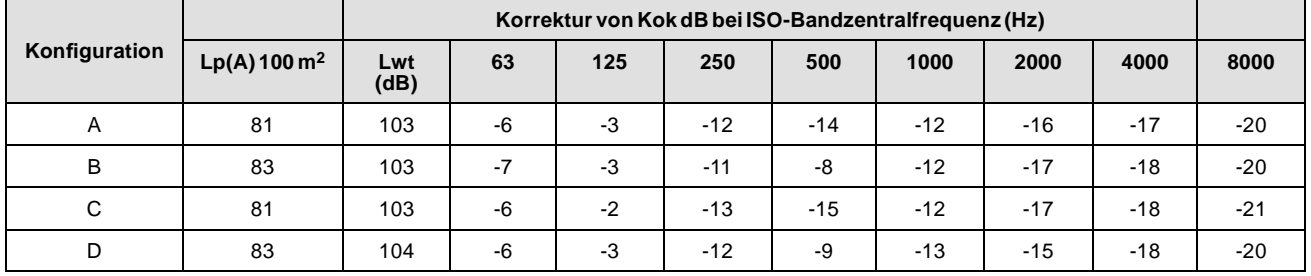

*Tabelle 8.5 Geräuschpegel im Raum*

Lp(A)  $100 \text{ m}^2$  = Nennschallleistungspegel bei  $100 \text{ m}^2$  Raumadsorption (A-bewertet).

Lwt = Gesamtschallleistungspegel dB (rel. 10-12 W)

 $Kok = Korrektur für Kalkulation von Lw (Lw = Lwt + Kok)$ 

#### **Geräuschpegel in Kanälen**

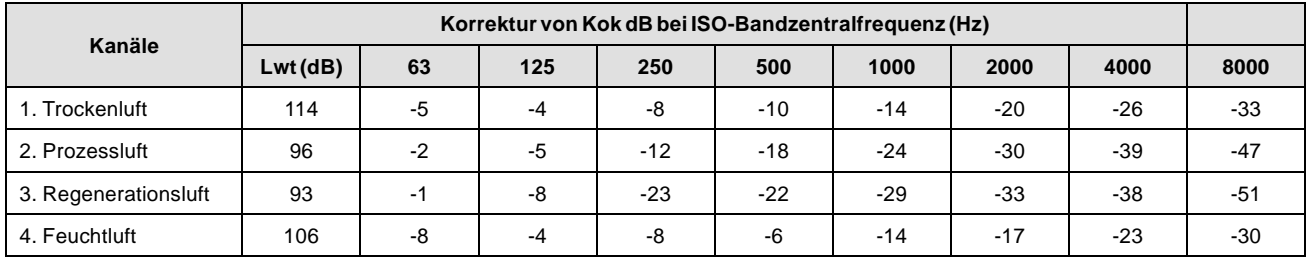

*Tabelle 8.6 Geräuschpegel in Kanälen*

#### <span id="page-53-0"></span>8.2.4 MCD155E

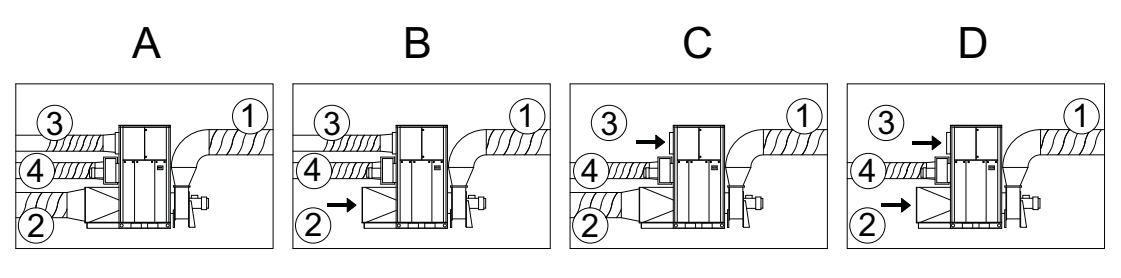

Konfiguration A: Alle Kanäle angeschlossen 1. Kanäle für Trockenluft

Konfiguration B: Prozesseinlass nicht an den Kanal angeschlossen

Konfiguration C: Regenerationseinlass nicht an den Kanal angeschlossen

Konfiguration D: Regenerations- und Prozesseinlass nicht an den Kanal angeschlossen

2. Kanäle für Prozessluft

3. Kanäle für Regenerationsluft

4. Kanäle für Feuchtluft

#### **Geräuschpegel im Raum**

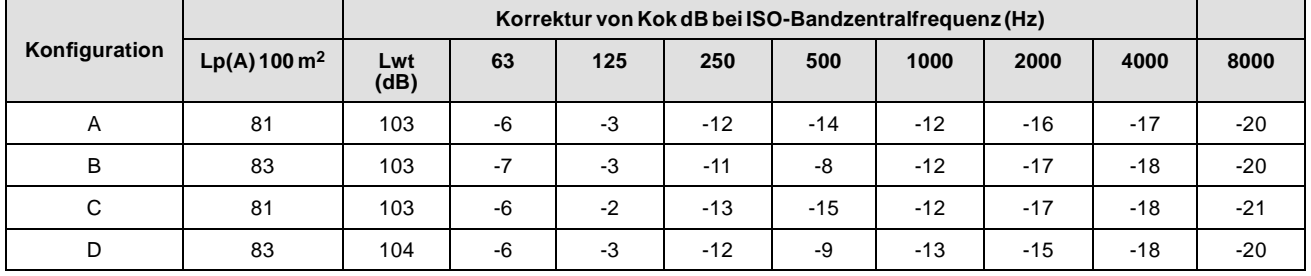

*Tabelle 8.7 Geräuschpegel im Raum*

Lp(A)  $100 \text{ m}^2$  = Nennschallleistungspegel bei  $100 \text{ m}^2$  Raumadsorption (A-bewertet).

Lwt = Gesamtschallleistungspegel dB (rel. 10-12 W)

 $Kok = Korrektur für Kalkulation von Lw (Lw = Lwt + Kok)$ 

#### **Geräuschpegel in Kanälen**

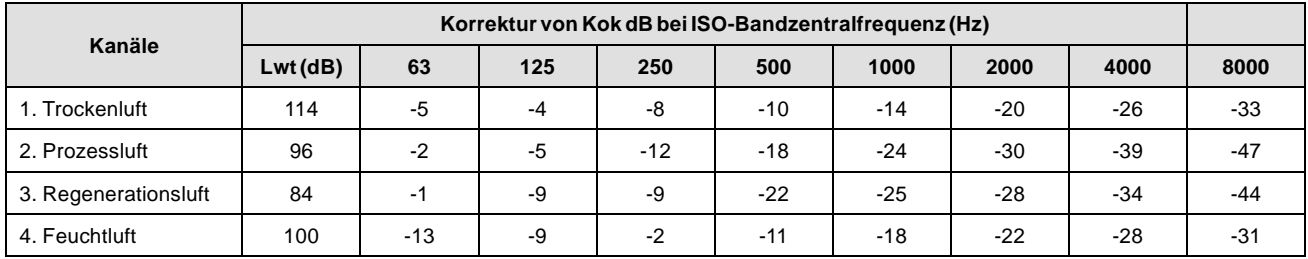

*Tabelle 8.8 Geräuschpegel in Kanälen*

# <span id="page-54-0"></span>**8.3 Abmessungen und Platz für Wartungsarbeiten**

# 8.3.1 Abmessungen, MCD100–140S

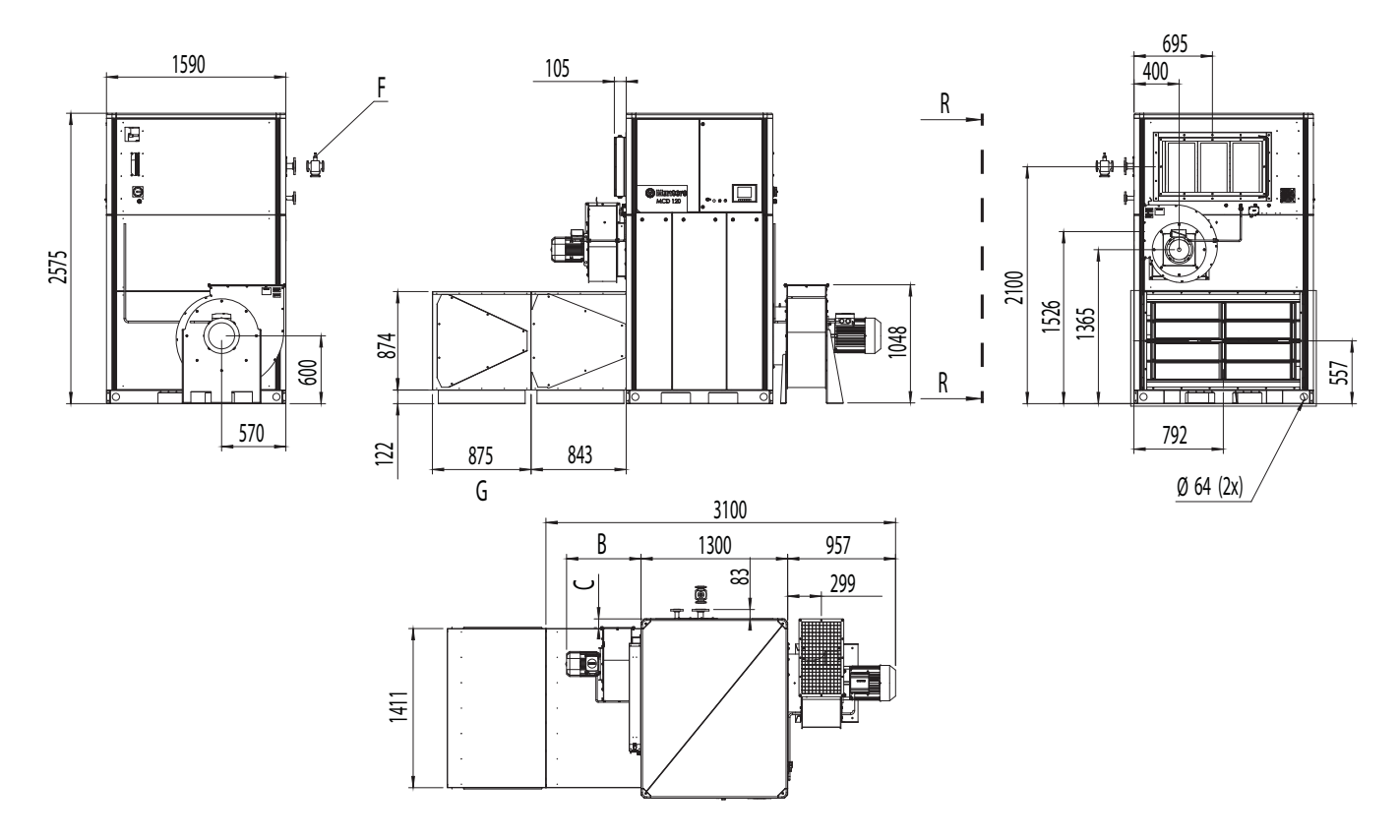

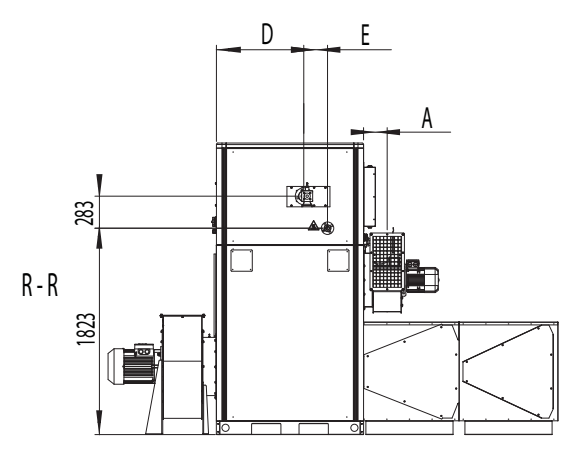

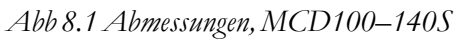

F. Lose gelieferter Artikel

G. Option

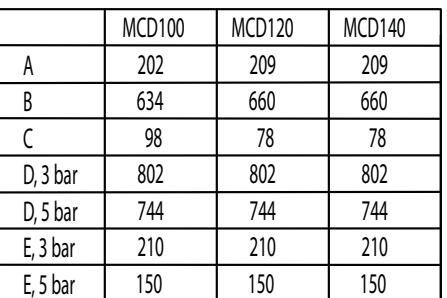

#### <span id="page-55-0"></span>8.3.2 Abmessungen, MCD155S

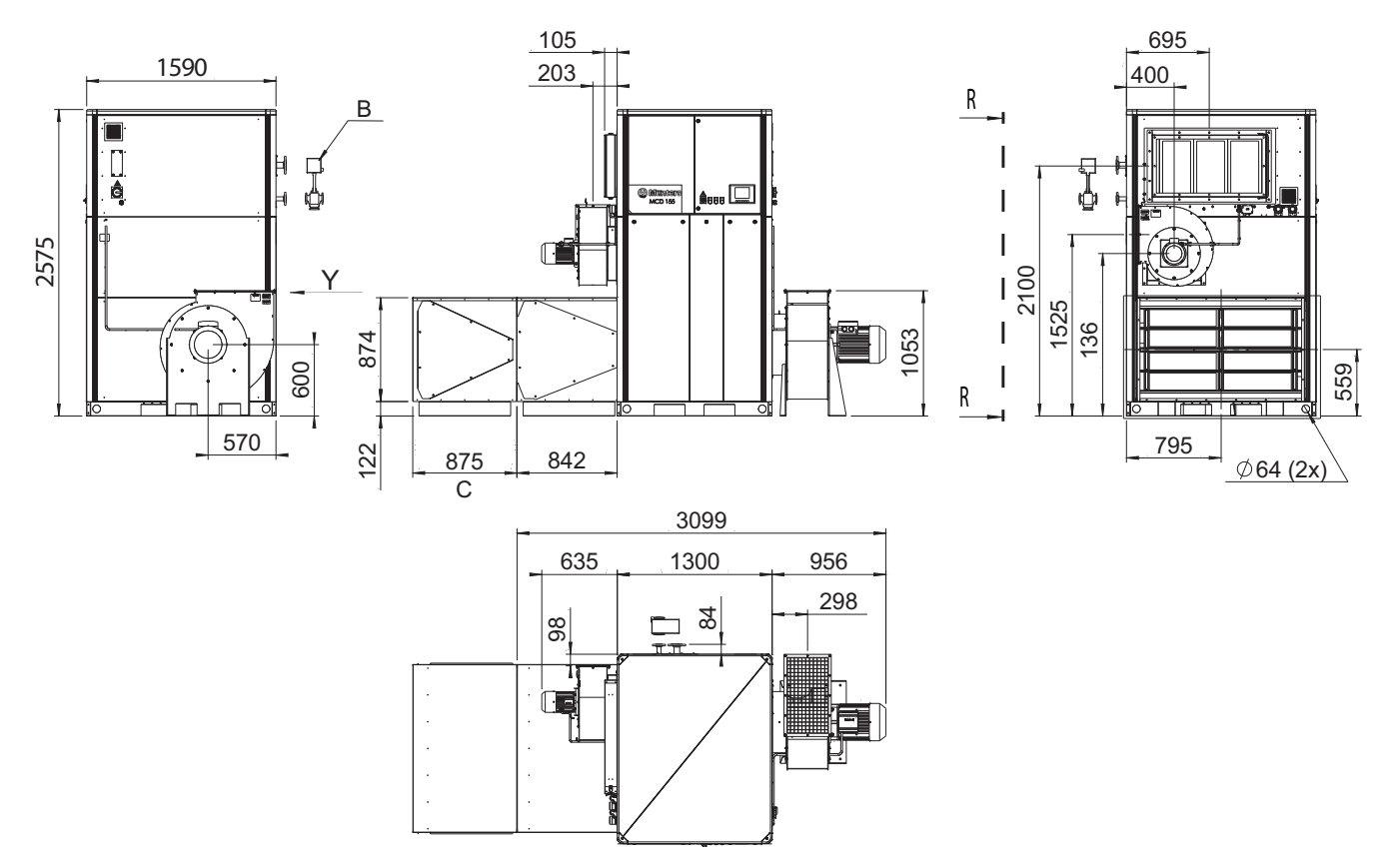

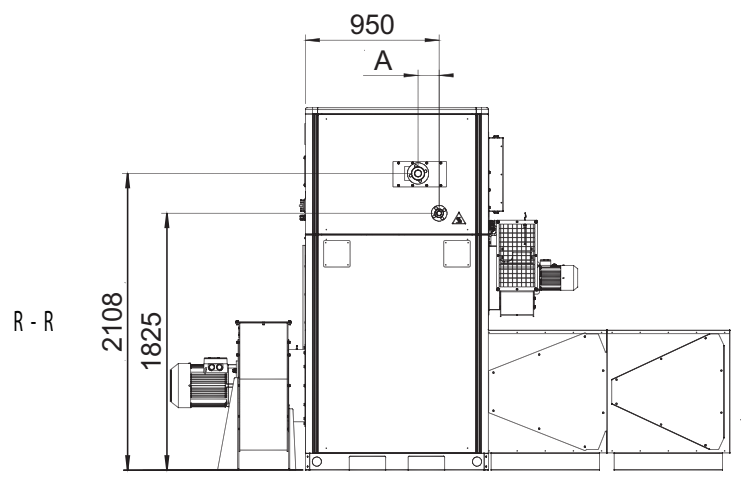

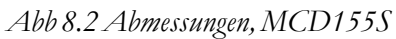

B. Lose gelieferter Artikel

C. Option

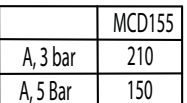

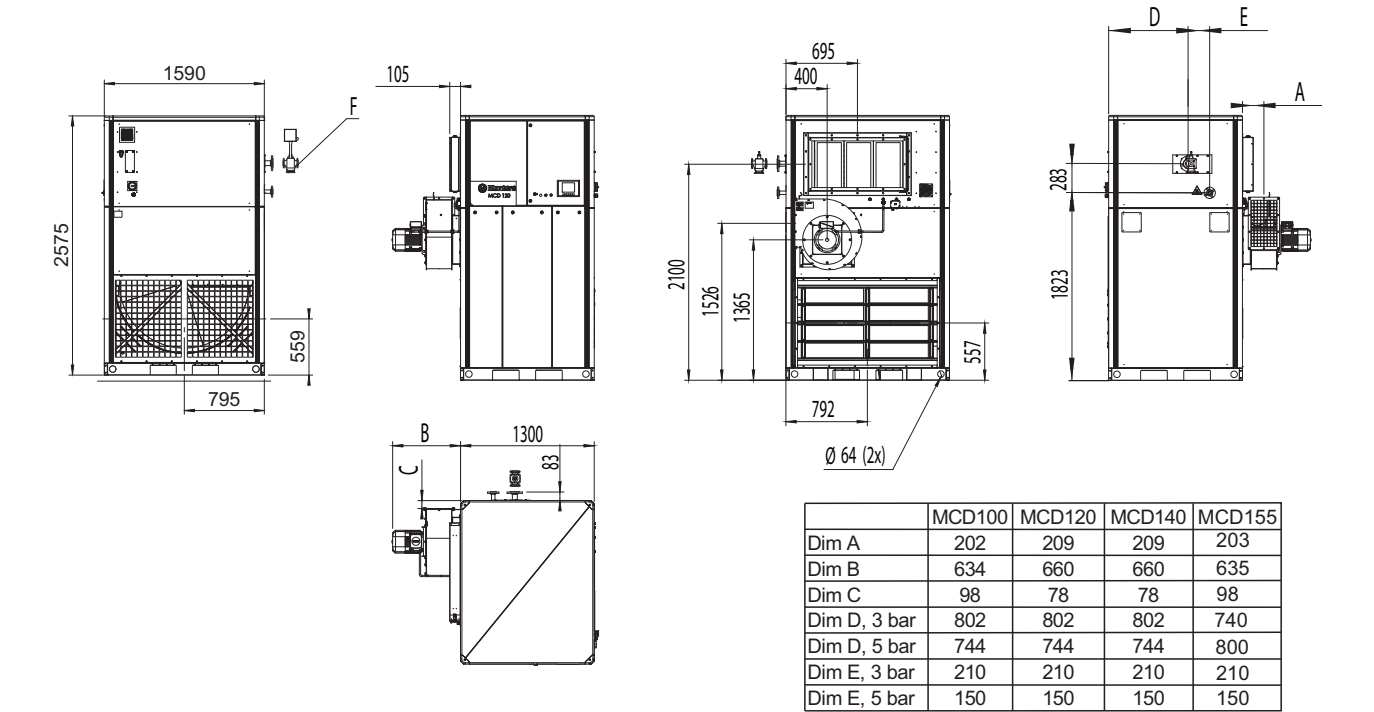

#### <span id="page-56-0"></span>8.3.3 Abmessungen der Anlagen ohne Prozessventilator

*Abb 8.3 Abmessungen der Anlagen ohne Prozessventilator*

F. Lose gelieferter Artikel

#### 8.3.4 Platz für Wartungsarbeiten

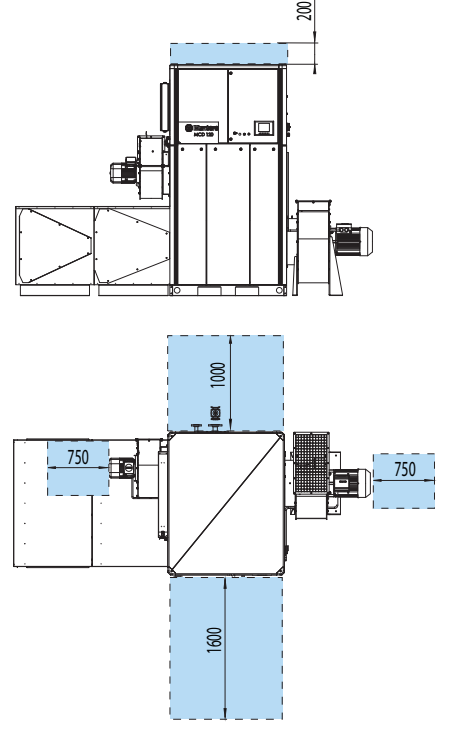

*Abb 8.4 Erforderlicher Platz für Wartungsarbeiten*

# <span id="page-57-0"></span>**8.4 Technische Daten**

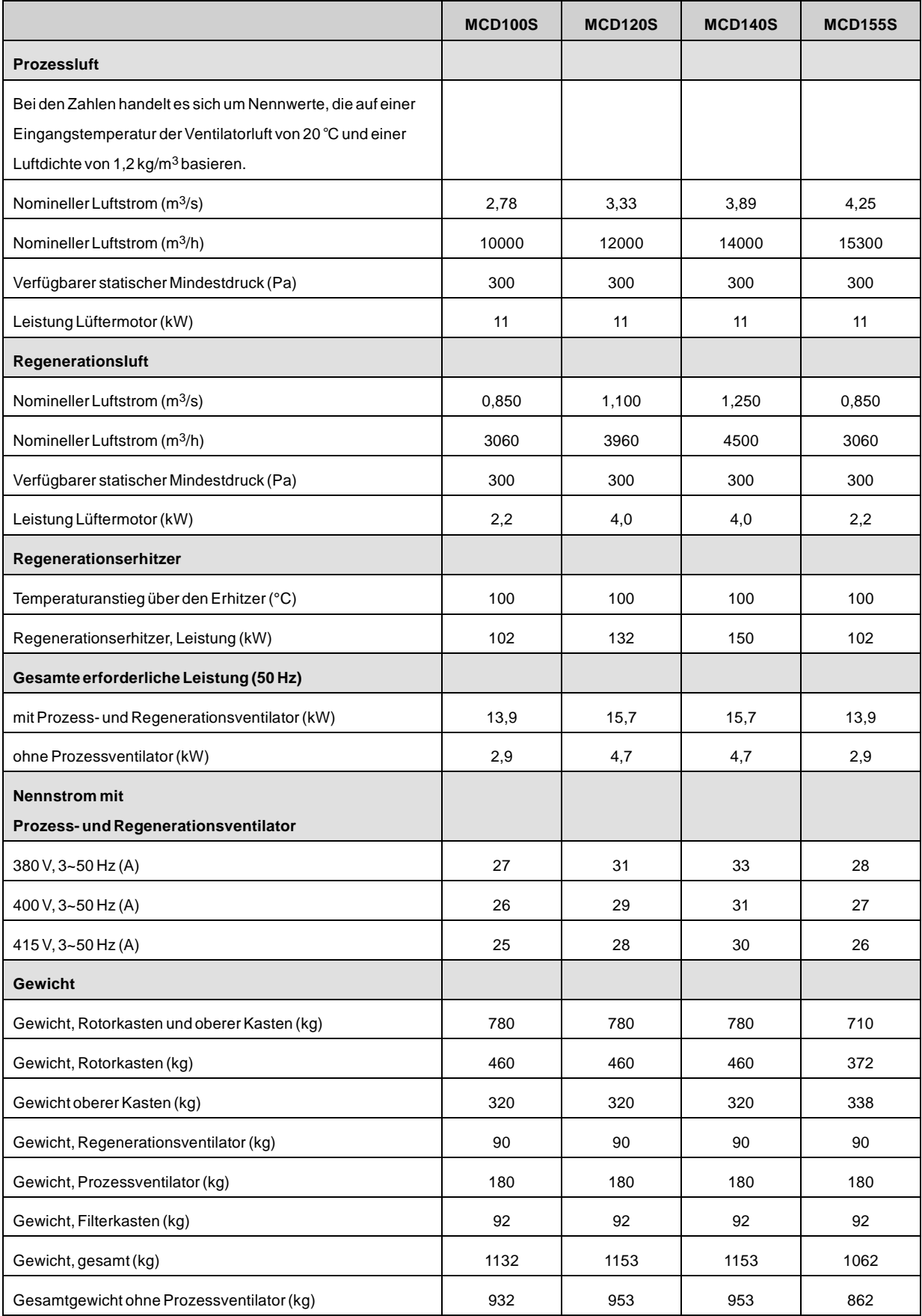

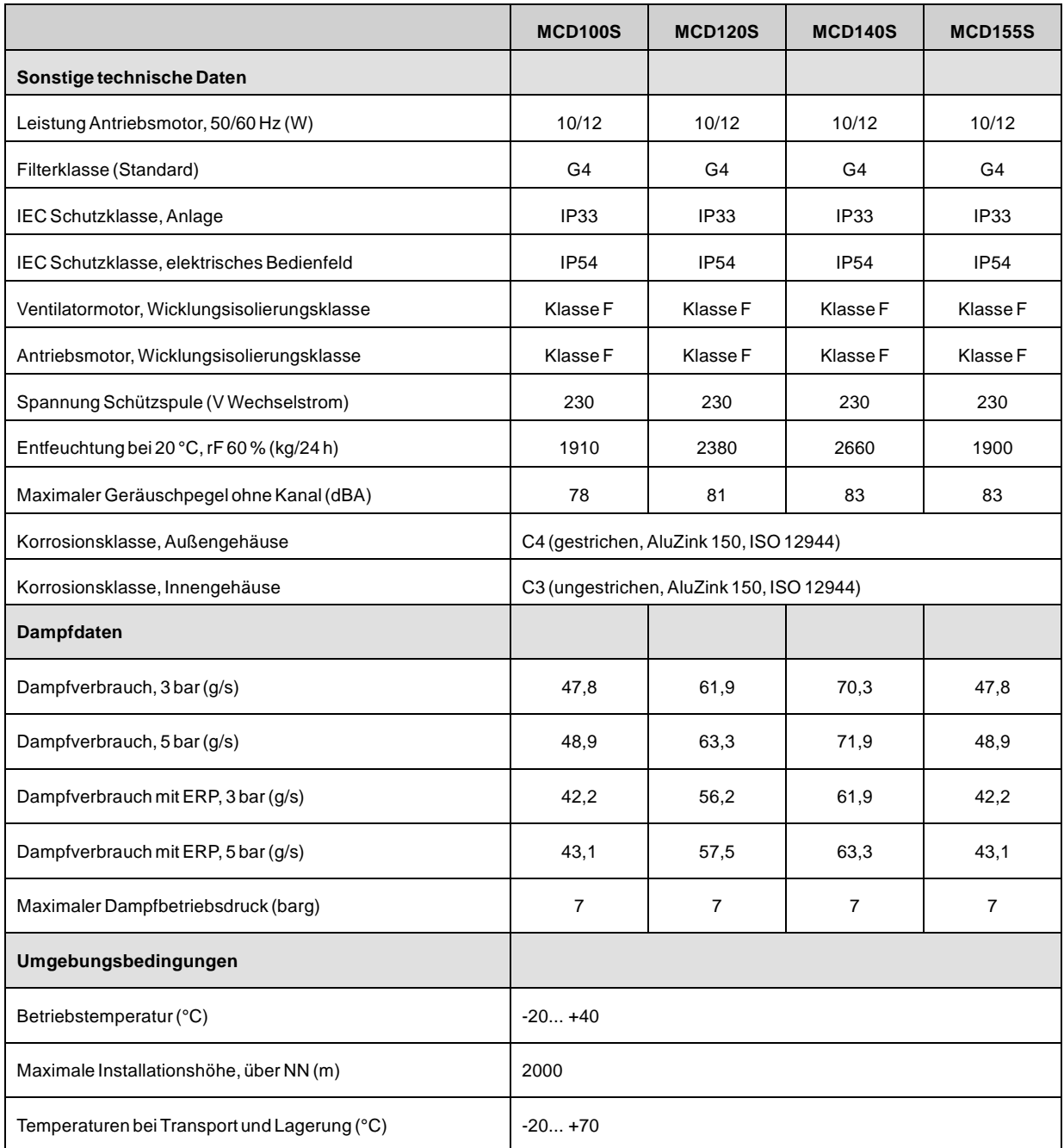

*Tabelle 8.9 Technische Daten für Anlagen mit Dampferhitzer*

# <span id="page-59-0"></span>**9 Entsorgung**

Die Verschrottung der Anlage muss gemäß den geltenden gesetzlichen Vorschriften erfolgen. Wenden Sie sich an die örtlichen Behörden.

Die Rotoren bestehen aus einem nicht brennbaren Material und sollten wie Glasfasermaterial entsorgt werden.

Wenn der Rotor mit umweltschädlichen Chemikalien in Berührung gekommen ist, muss eine Risikobewertung vorgenommen werden. Die Chemikalien können sich im Material des Rotors anreichern. Treffen Sie die erforderlichen Maßnahmen zur Einhaltung der geltenden gesetzlichen Vorschriften.

# **ACHTUNG!**

*Wenn der Rotor in kleinere Stücke zerlegt wird, tragen Sie zum Schutz vor Staub eine geeignete, CE-zugelassene Schutzmaske, die den einschlägigen Sicherheitsstandards entspricht.*

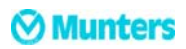

#### <span id="page-60-0"></span>**10 An Munters wenden**

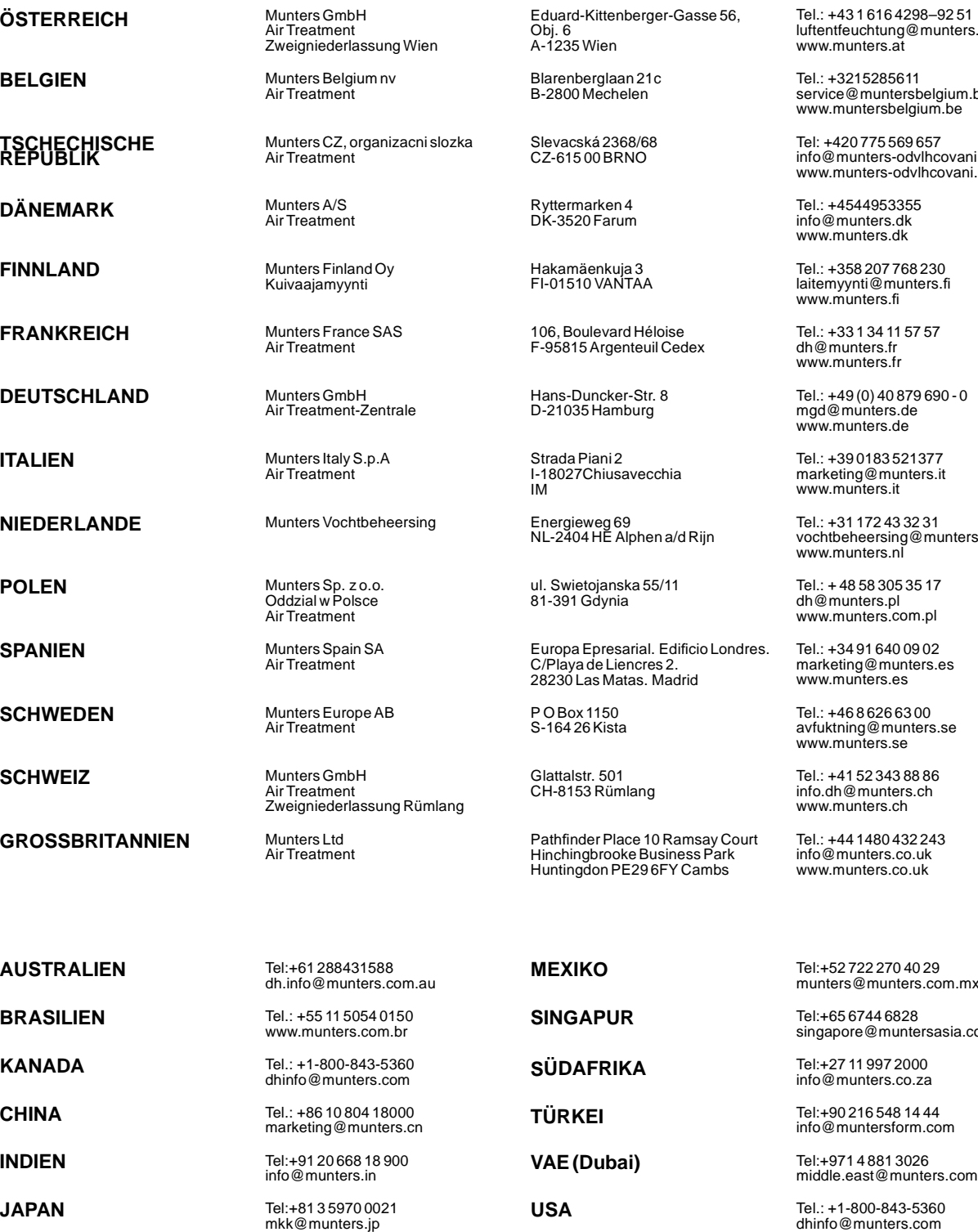

**KOREA** Tel:+82 2 761 8701

munters@munters.kr

Eduard-Kittenberger-Gasse 56, Obj. 6 A-1235 Wien

Blarenberglaan 21c B-2800 Mechelen

Slevacská 2368/68 CZ-615 00 BRNO

Ryttermarken 4 DK-3520 Farum

Hakamäenkuja 3 FI-01510 VANTAA

106, Boulevard Héloise F-95815 Argenteuil Cedex

Hans-Duncker-Str. 8 D-21035 Hamburg

Strada Piani 2 I-18027Chiusavecchia **ini** 

ul. Swietojanska 55/11 81-391 Gdynia

Europa Epresarial. Edificio Londres. C/Playa de Liencres 2. 28230 Las Matas. Madrid

P O Box 1150 S-164 26 Kista

Glattalstr. 501 CH-8153 Rümlang

Pathfinder Place 10 Ramsay Court Hinchingbrooke Business Park Huntingdon PE29 6FY Cambs

**MEXIKO** Tel:+52 722 270 40 29

**SINGAPUR** Tel:+65 6744 6828

**USA** Tel.: +1-800-843-5360 dhinfo@munters.com

Tel.: +43 1 616 4298–92 51 luftentfeuchtung@munters.at www.munters.at

Tel.: +3215285611 service@muntersbelgium.be www.muntersbelgium.be

Tel: +420 775 569 657 info@munters-odvlhcovani.cz www.munters-odvlhcovani.cz

Tel.: +4544953355 info@munters.dk www.munters.dk

Tel.: +358 207 768 230 laitemyynti@munters.fi www.munters.fi

Tel.: +33 1 34 11 57 57 dh@munters.fr www.munters.fr

Tel.: +49 (0) 40 879 690 - 0 mgd@munters.de www.munters.de

Tel.: +39 0183 521377 marketing@munters.it www.munters.it

Tel.: +31 172 43 32 31 vochtbeheersing@munters.nl www.munters.nl

Tel.: + 48 58 305 35 17 dh@munters.pl www.munters.com.pl

Tel.: +34 91 640 09 02 marketing@munters.es www.munters.es

Tel.: +46 8 626 63 00 avfuktning@munters.se www.munters.se

Tel.: +41 52 343 88 86 info.dh@munters.ch www.munters.ch

Tel.: +44 1480 432 243 info@munters.co.uk www.munters.co.uk

munters@munters.com.mx

singapore@muntersasia.com

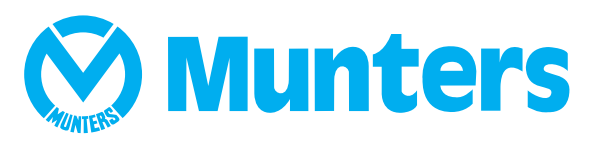

**www.munters.com**